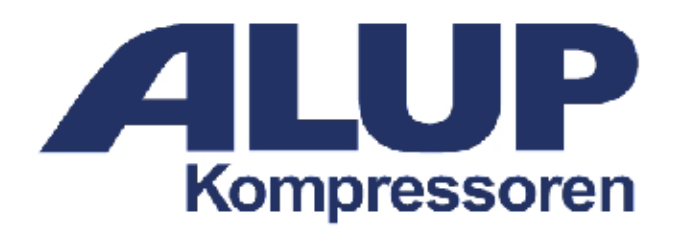

**Инструкция по сервисному обслуживанию и эксплуатации винтовых компрессоров ALLEGRO 30-210**

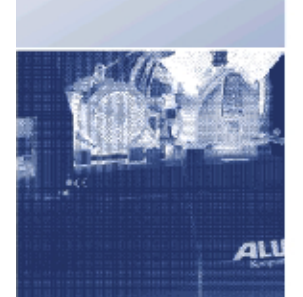

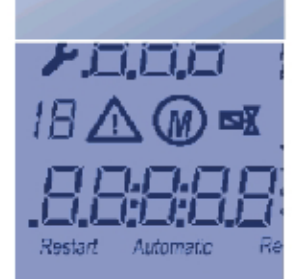

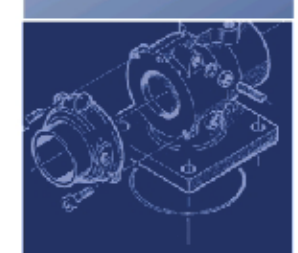

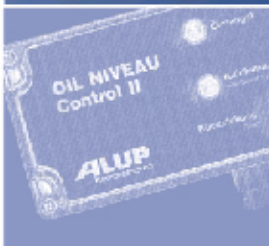

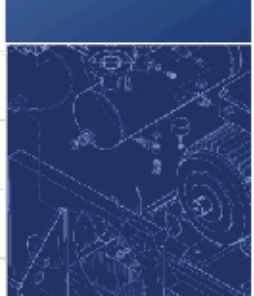

© 2001

Все права принадлежат:

ALUP-Kompressoren GmbH Adolf-Ehmann Straße 2 73257 Köngen

Тел. : 0497024/8020 ФАКС: : 0497024/8050

Ни один из разделов данной инструкции не может быть размножен механическим или электронным способом без разрешения ALUP-Kompressoren GmbH.

Все данные в этом руководстве изложены специалистами, однако без сохранения ответственности за неправильное истолкование пользователем.

Мы оставляем за собой право без дополнительного уведомления на улучшения и исправления в программном обеспечении, фирменных изделиях и документации

С благодарностью примим ваши критические замечания

## Оглавление

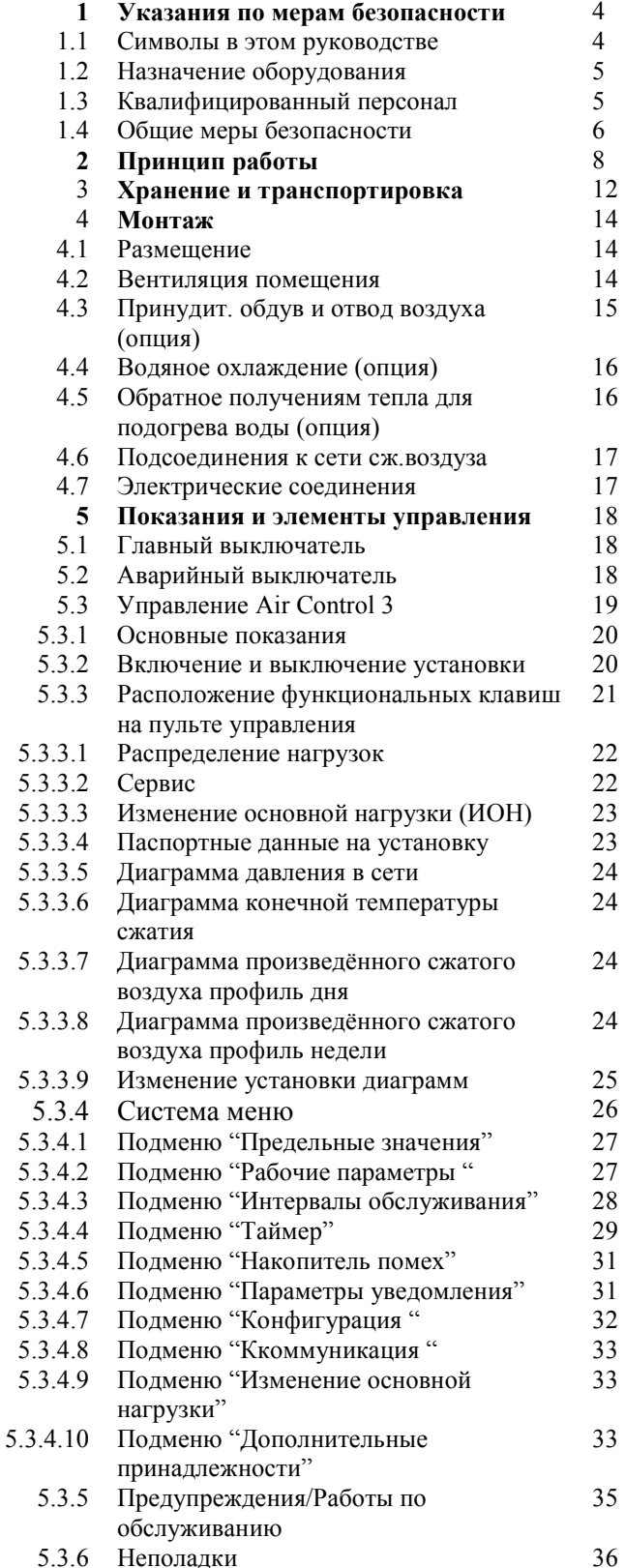

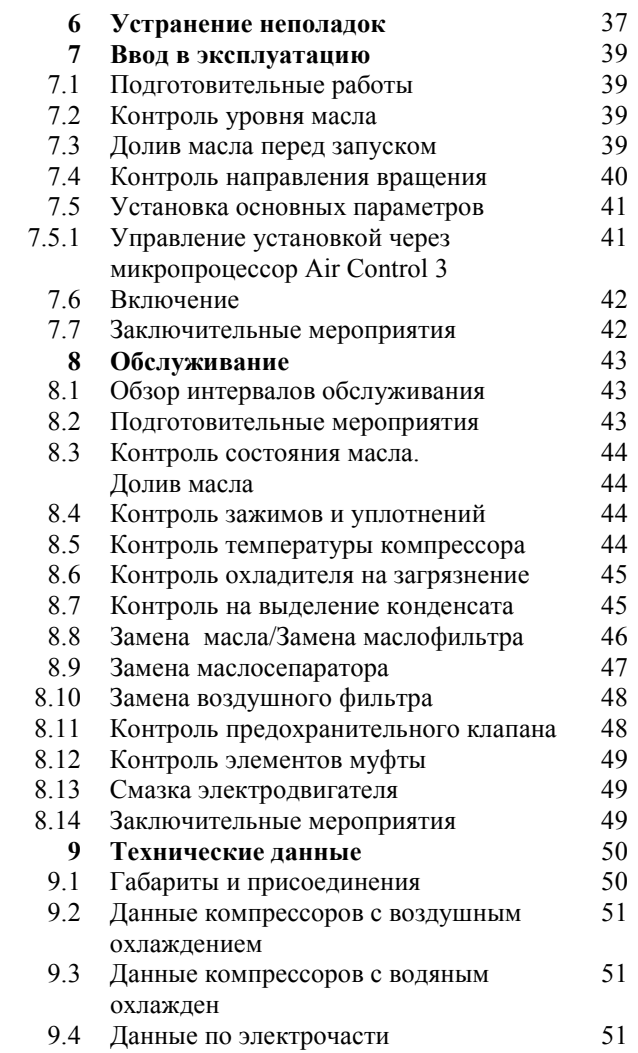

## 1. Указания по мерам безопасноти

Указания по мерам безопасноти

Прочитайте это руководство для того, чтобы ознакомиться с винтовым компрессором. Оно содержит данные, необходимые для стабильной и безотказной эксплуатации установки. Учтите, что поломки, возникшие вследствие неправильных действий

обслуживающего персонала, не подлежат гарантии!

Храните поэтому это руководство в одном месте, доступном для всех пользователей.

Установка разработана, проверена и сертифицирована на основе последних достижений техники и норм безопасности. Предписанные мероприятий по транспортировке, монтажу, обслуживанию  $M$ эксплуатации обычно не несут никакой опасности для людей или вещей. Все же существуют остаточные риски!

#### 1.1 Символы в этом руководстве

**ОПАСНОСТЬ** 

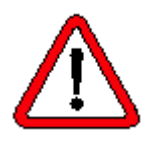

Этот символ в инструкции будет использоватся, когда вследствие неточного исполнения или неисполнения указаний может возникнуть опасность здоровью человека

#### **ВНИМАНИЕ**

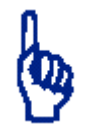

Этот символ в инструкции будет использоватся, когда вслелствие неточного исполнения или неисполнения указаний может возникнуть опасность повреждения имущества

Курсивный текст используется, если Вы должны обратить на сказанное особенное внимание.

Текст в рамках указывает на то, что производимые Вами действия описаны в инструкции

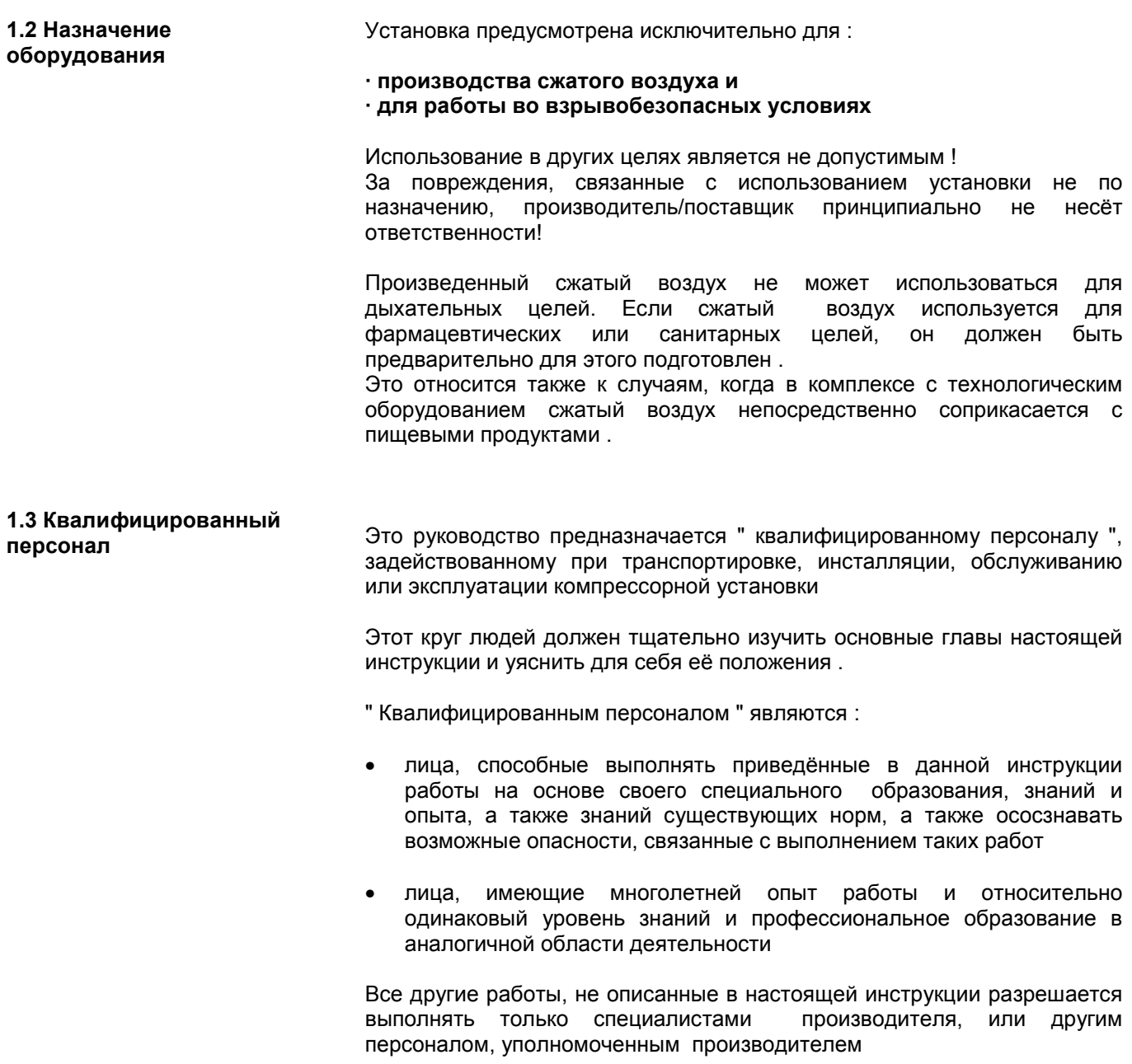

#### **1.4 Общие меры безопасности**

 **ОПАСНОСТЬ**

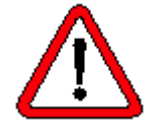

**ОПАСНОСТЬ**

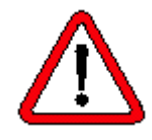

 **ОПАСНОСТЬ**

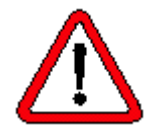

 **ОПАСНОСТЬ**

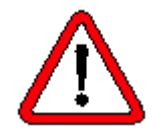

*Отказ в работе или снижение уровня надёжности агрегата!*

*Установка дополнительных узлов или изменение конструкционных особенностей агрегата могут повлиять на безопасность! Следствием может быть нанесение вреда людям, имуществу или окружающей среде.*

*Возможная установка дополнительных узлов или изменения в конструкции агрегата путём установки деталей других производителей должна производиться только с разрешения ALUP.*

*Защита от непроизвольного соприкосновения!*

*Обшивка агрегата шумозащитными панелями является частью защиты от непроизвольного соприкосновения и защищает от автоматически запускаемого вентилятора, вращающихся частей установки, горячих поверхностей и опасных натяжений! Кроме того, она необходима для поглощения шумов и направления движения охлаждающего воздуха. Поэтому, в рабочем состоянии агрегата панели обшивки должны быть закрыты.*

*Для первого запуска установки в эксплуатацию необходимо открыть панели обшивки. Кроме того, на протяжении первого запуска главный выключатель должен быть включен.*

*Поэтому, первый запуск установки в эксплуатацию должен проводиться квалифицированным персоналом!*

*Повреждения от автоматически запускаемого вентилятора, вращающихся частей установки, горячих поверхностей или выпускаемых паров масла!*

*Работы по инсталляции, обслуживанию или ремонту отдельных узлов агрегата должны проводиться, в основном, только при отключённом, достаточно охлаждённом, и разгруженном от давления состоянии, если иное не указано в инструкции! При этом установка должна быть защищена от непроизвольного или постороннего запуска, а запорные арматуры к сети сжатого воздуха перекрыты.*

*Если проведение измерительных или контрольных работ по электрочасти необходимо в рабочем состоянии агрегата, то они должны осуществляться профессиональными электриками при соблюдении предписаний по мерам безопасности для таких работ*

#### *Повреждение органов зрения!*

*Не направлять поток сжатого воздуха на людей. При использовании сжатого воздуха может подниматься пыль и другие твёрдые частицы. Поэтому, при работе со сжатым воздухом необходимо применение защитных очков*

#### **ВНИМАНИЕ**

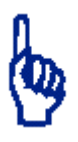

**ВНИМАНИЕ**

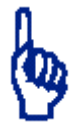

*Отказ в работе или снижение уровня надёжности агрегата!*

*Разрешается применение только оригинальных запчастей и смазочных материалов!*

*Мы рекомендуем заказчику иметь у себя на складе комплект быстроизнашиваемых часей и ремкомплект для того чтобы обеспечить бесперебойную работу агрегата. При заказе таковых вам поможет сервисная служба. Тел.: 81049/180 5258700, 8044/209 95 06*

*Возможное повреждение агрегата и нанесение вреда окружающей среде!*

*Перед первым запуском в эксплуатацию установка должна быть правельно инсталлирована в соответствие с разделом 4!*

*Пуско-наладочные работы установок от 100 кВт разрешается проводить только компетентными специалистами.*

*Тщательно утилизируйте все использованные или дефектные материалы!*

*Особенно это касается маслосодержащих компонентов и материалов. Учтите, что отделяемый конденсат также является маслосодержащим и не может быть слит в канализационную систему.*

*Для подготовки конденсата мы предлагаем соответствующие установки.*

*Воздухосборники подлежат регулярной проверке T‹V (Технический наблюдательный союз)!*

Записываейте все проведённые работы в установленной на вашем предприятии форме

Все работы проводите в последовательности, приведённой в нижеуказанных разделах настоящей инструкции.

# **2. Принцип работы**

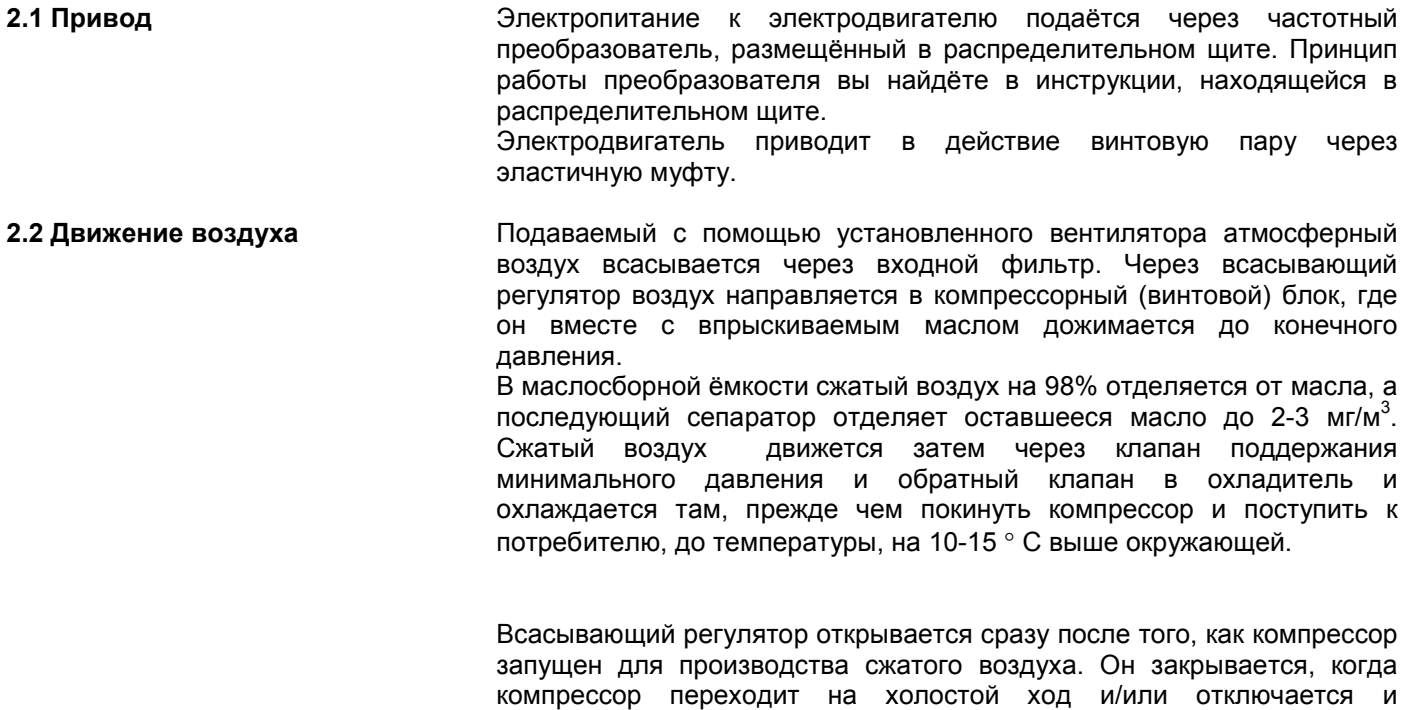

разгружает установку через разгрузочный клапан.

**2.3 Маслосистема**

**2.4 Охлаждение**

Охлаждающее масло впрыскивается в винтовой блок и выполняет при этом следующие функции:

- поглощение тепла, вызванного повышением температуры в процессе компримирования
- уплотнение зазоров между роторами и их смазка, а также уплотнение зазоров между роторами и цилиндром компрессора путём создания масляной плёнки
- смазка подшипников
- поглощение шумов

Масло покидает винтовой блок вместе со сжатым воздухом в виде горячей воздушно-масляной смеси.

Масло снова отделяется от воздуха в маслосборнике и тонком маслосепараторе и направляется в маслоохладитель. Масляный терморегулятор смешивает охлаждённое масло с неохлаждённым через байпасный трубопровод, поддерживая таким образом температуру масла на постоянном уровне. Прежде чем снова впрыскиваться в винтовой блок, масло очищается маслофильтром.

По желанию, в винтовом блоке на заводе или после поставки может быть вмонтирован дополнительный подогрев масла. Он устраняет образование конденсата, например, при размещении компрессорной установки в холодном или влажном помещении.

- Охлаждение концевого охладителя сжатого воздуха и охладителя масла происходит по выбору заказчика с помощью:
	- воздушного охлаждения с помощью установленного воздушного вентилятора или
	- водяного охлаждения

Электродвингатель всегда охлаждается собственным вентилятором.

В компрессорах с водяным охлаждением вентилятор дополнительно обеспечивает необходимый приток всасываемого воздуха и отвод выделяемого от агрегата тепла.

#### **2.5 Технологическая схема**

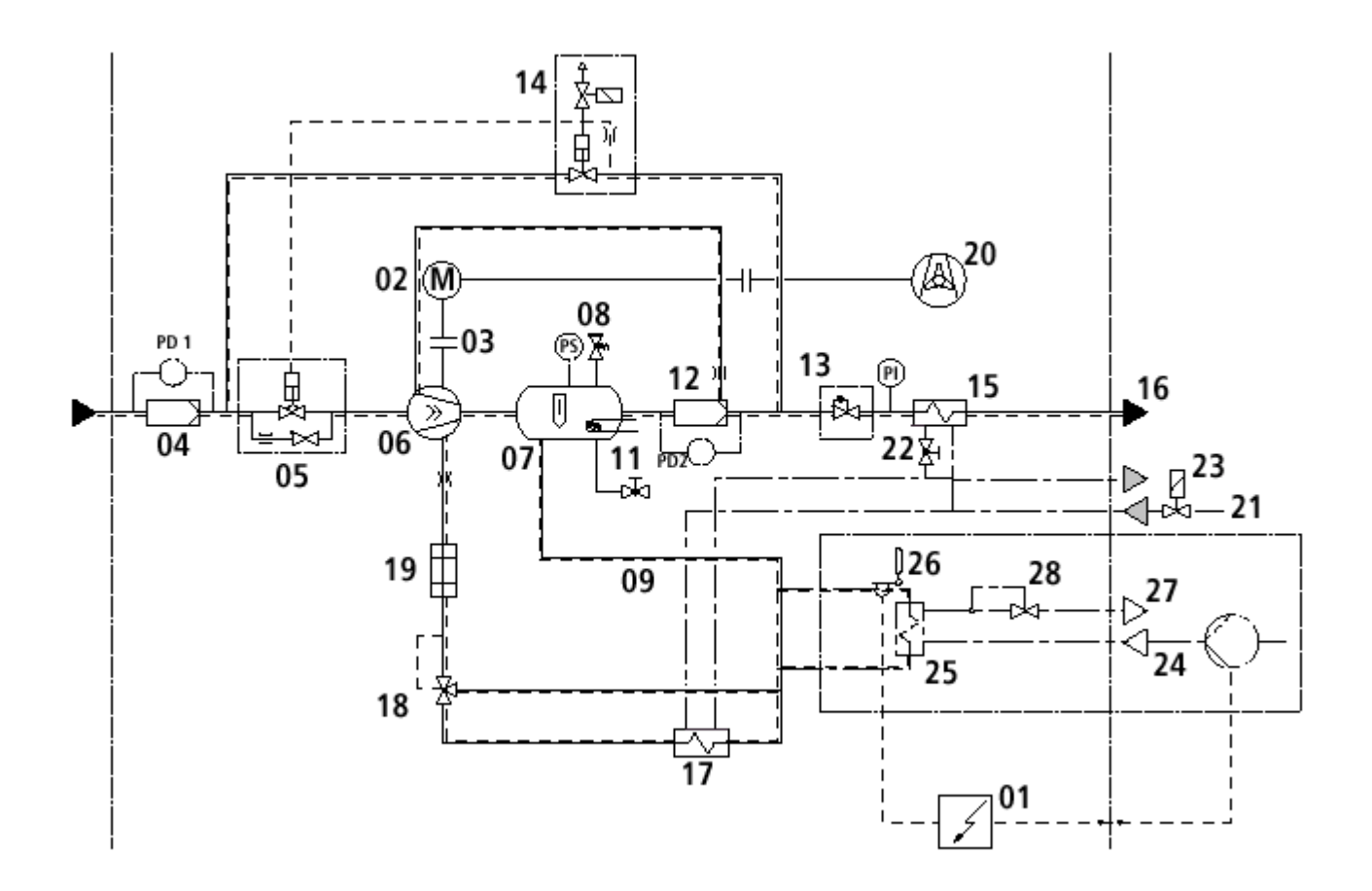

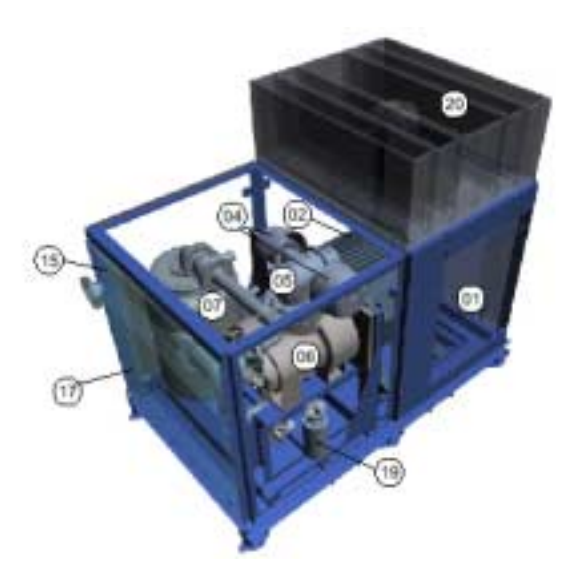

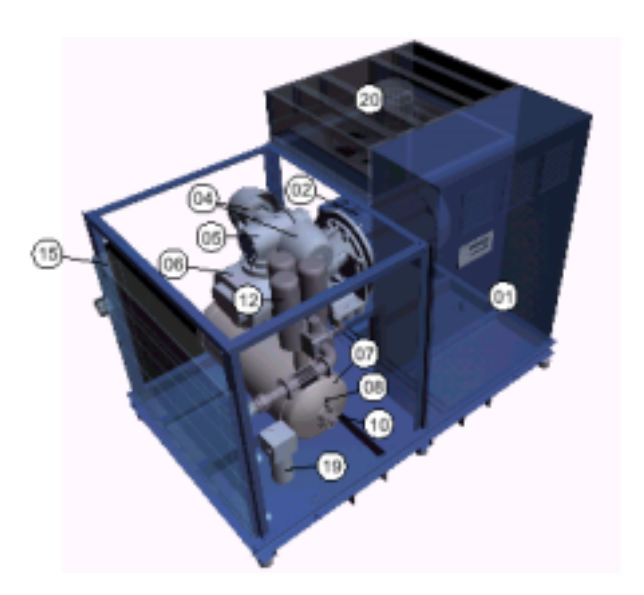

- **2.7 Обозначения** <sup>0</sup><sup>1</sup> Распределительный щит 16 Подключение сжатого воздуха
	-
	- 02 Электродвигатель<br>03 Муфта
	-
	- 05 Всасывающий регулятор 20 Вентилятор<br>06 Винтовой блок 21 Подключени
	-
	- 07 Маслосборная ёмкость 22 Дроссельный клапанд 26 Предохранительный клапан
	- 08 Предохранительный клапан<br>09 Слив масла
	-
	-
	-
	-
	- давления/обратный клапан
	- 14 Разгрузочный клапан
	- 15 Охладитель сжатого воздуха
- 
- 
- 03 Муфта 18 Масляный терморегулятор<br>04 Входной фильтр 19 Масляный фильтр
	- 19 Масляный фильтр
	-
	- 21 Подключение охлаждающей воды<br>22 Дроссельный клапан
	-
	-
- о Слив масла<br>10 Заливной патрубок 25 Возврат тепла: теплообме
	- 25 Возврат тепла: теплообменник
- 11 Доп. подогрев (опция) 26 Возврат тепла: термостат
	-
- 12 Маслосепаратор 27 Возврат тепла: выход воды<br>13 Клапан поддержания мин. 28 Возврат тепла: клапан терм 28 Возврат тепла: клапан термостата

## **3. Хранение и транспортировка**

*Вес и габариты указаны в разделе 9*

Установку хранить только в сухом и тёплом помещении

**ОПАСНОСТЬ**

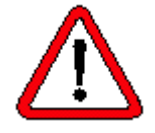

*Учитывайте местные предписания относительно применения инструмента, подъёмных устройств и транспорта, а также специальные нормы, положения, предписания и инструкции по по технике безопасности.*

Транспортируйте установку всегда в нормальной рабочей позиции и в разгруженном от давления состоянии. Перекос или наклон установки не допускается.

Используйте для транспортировки вилочный погрузчик. При небольшом расстоянии применяется как альтернатива автоподъёмник.

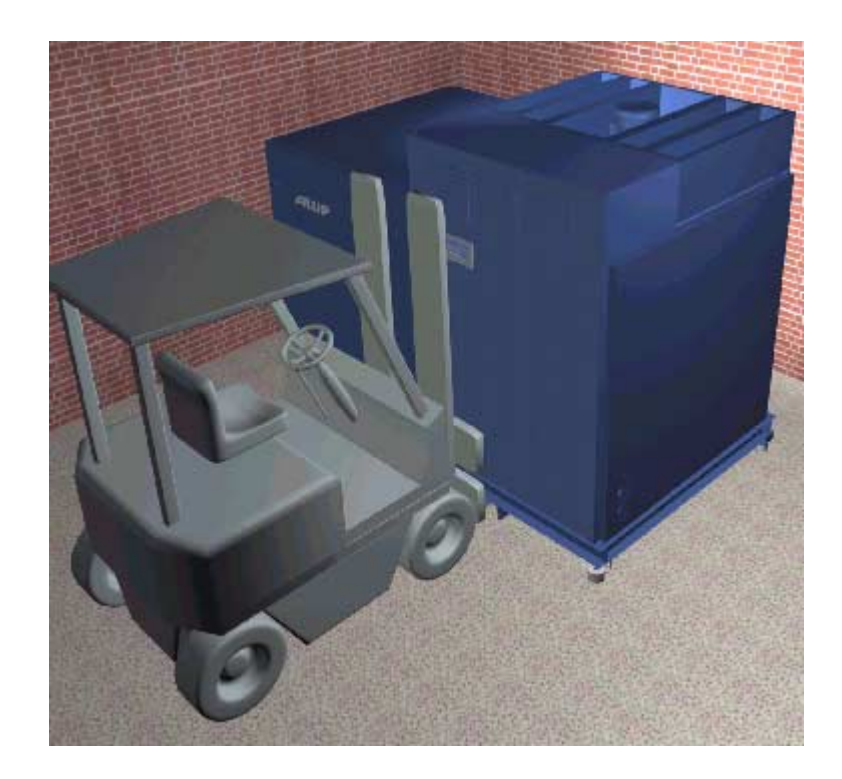

## **4. Монтаж**

#### **4.1 Размещение**

Устанавливайте агрегат только в местах со следующими условиями:

- · Макс. высота над уровнем моря: 1000 м  $\cdot$  Температура окружающая:  $+$  от 5 до +40 °С
- $\cdot$  Температура окружающая для версии Т: + от 5 до +45 °С
- · Внешние условия: прохладно, сухо, чисто

Занимаемая площадь и собственный вес зависят от использованного помещения.

Габариты и вес см. раздел 9.

Соблюдение минимальных расстояний к стенам или другим предметам гарантируют свободное проведение обслуживания и сервиса.

Мы рекомендуем установку компрессоров в отдельном компрессорном помещении.

*Открытый свет, огонь и сварочные работы вблизи установки запрещены!*

Подаваемый через всасывающие жалюзи воздух используется как для сжатия, так и для охлаждения помещения.

#### **4.2 Вентиляция**

 **ОПАСНОСТЬ**

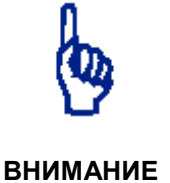

Вентиляция должна соответствовать, по меньшей мере, следующим критериям:

- Подавать необходимое прохладное количество воздуха соответственно разделам 9.2 и 9.3
- Отводить отработанный воздух соответственно разделу 9, для того чтобы предотвратить создание высокой температуры в помещении, а соответственно и в компрессорной установке
- Охлаждающий воздух должен быть сухим, прохладным и чистым

Убедитесь, что подаваемый воздух не содержит никаких взрывоопасных газовых смесей, паров, пыли или агрессивных вредных веществ.

Убедитесь, что место установки не пыльное, а также по возможности более прохладное, чем указанные границы рабочей температуры. При необходимости, позаботьтесь о специальной инсталляции принудительной вентиляции, фильтрации, охлаждении помещения и соответственном отоплении.

**Убедитесь, что место установки соответственно обдувается, а отработанный воздух отводится.**

**Убедитесь, что не возникает повторного цикла (вторичное всасывание отработанного воздуха)**

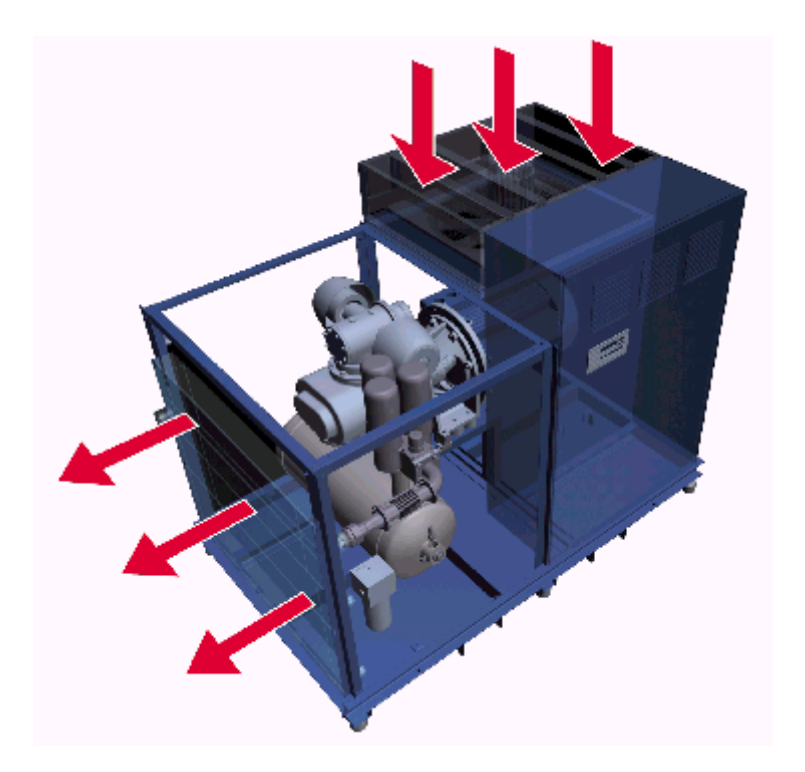

Необходимые объёмы охлаждающего воздуха см. в разделе 9

#### **4.3 Принудительный обдув и отвод воздуха (опция)**

Принудительная вентиляция для подачи охлаждающего и отвода отработанного воздуха должна быть определена таким образом, чтобы подаваемый и отработанный воздух мог отводиться с учётом соответствующего остаточного давления вентилятора компрессора.

Номинальный размер присоединительного канала и данных по остаточному давлению см. в разделе 9.

Если к агрегату будут подсоединены вентиляционные каналы, необходимо предусмотреть соответствующие дополнительные вентиляторы в каналах.

Отведенный воздух может использоваться также в целях обратного получения тепла.

**4.4 Водяное охлаждение (опция)**

У водо-охлаждаемых компрессоров концевой охладитель воздуха и маслоохладитель охлаждаются внешней охлаждающей водой.

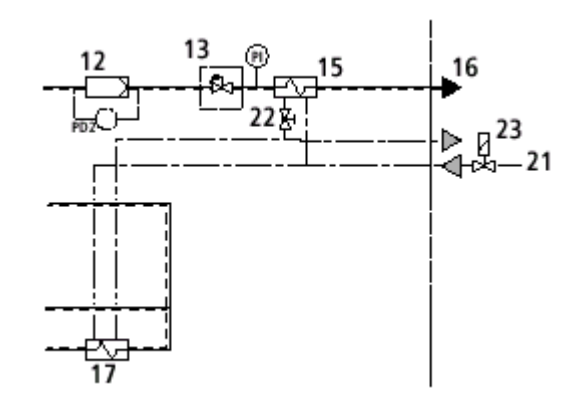

Расходы, температуры и давления охлаждающей воды см. в разделе 9

Охлаждающая вода подсоединяется к соответствующим соединениям (см. рисунок в разделе 9).

Вода должна соответствовать следующим критериям:

- Температура на входе меньше +35 °С
- Давление от 2,5 бар (избыточ.) до 10 бар (избыточ.)

• Предварительная фильтрация с размером ячейки минимум 0,1 мм Необходимо установить электромагнитный клапан (опция) перед входом воды.

Пропускной объём охлаждающей воды через охладитель сжатого воздуха с помощью дроссельного клапана необходимо настроить таким образом, чтобы температура сжатого воздуха на выходе была на 15 °C выше всасываемого.

Установки могут поставляться дополнительно с обратным использованием тепла

- для отопительной воды или
- для бытовой воды (оборудованные предохранительным теплообменником с промежуточной изолирующей жидкостью)

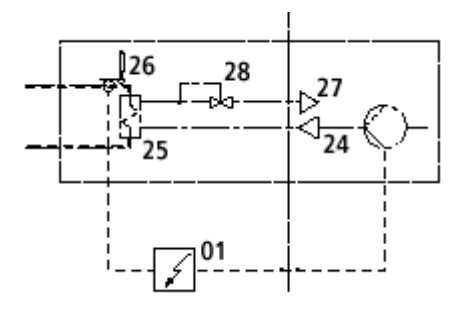

Производительности, температуры и давления воды см. в разделе 9

Устройство обратного использования тепла подсоединяется к соответствующим соединениям (см. рисунок в разделе 9). Вода должна соответствовать следующим критериям:

- Давление до 10 бар (избыточ.)
- Предварительная фильтрация с размером ячейки минимум 0,1 мм

#### **4.5 Устройство обратного использования тепла**

#### **4.6 Подсоединения к сети сжатого воздуха**

 **ОПАСНОСТЬ**

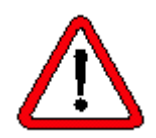

#### **4.7 Электроподключение**

Мы предполагаем наличие у заказчика специально спроектированной, инсталлированной и подготовленной сети сжатого воздуха.

Установите на входе сети сжатого воздуха дополнительную запорную арматуру.

Агрегат подсоединяйте только через гибкий шланг. Длина используемого шланга: max.1,5 м.

*Непроизвольное передвижения гибкого шланга сжатого воздуха! При изменениях нагрузки в сети сжатого воздуха шланг может резко и с большой силой сдвинуться. Поэтому он должен быть в достаточной мере закреплён.*

Установка предусмотрена для подключения к 3-х фазному току (вращение вправо).

В подводах сети необходимо предусмотреть специальные расчитанные по нагрузке защитные устройства (для персональной защиты и защиты агрегата).

Все необходимые для подключения данные вы найдёте

· в разделе 9 и

· на серийной табличке.

*Электрическое напряжение!*

*устройства к электрической сети .*

#### **ОПАСНОСТЬ**

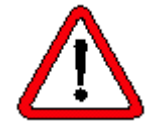

Перед подключением сверьте с данными таблички соответствие имеющегося электропитания.

*Только специалисты-электрики могут присоединять*

Отклонения напряжения больше 10 % не допускаются.

Смонтируйте главный выключатель вблизи агрегата. Он должен быть в любое время свободно доступным.

Правильно разведите кабель подвода и убедитесь в том, что

данная разводка не приведёт к угрозе для людей или имущества. Учтите необходимые диаметры кабеля, разгрузку и максимально допустимые длины подводов.

Подключите агрегат в соответствие с электросхемой. Электросхема находится в распределительном щите.

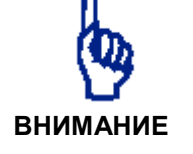

**Возможно повреждение агрегата! Перед первым запуском установки необходимо правильно провести пуско-наладочные работы!**

Проверьте правильное функционирование всех защит (заземление, защитный выключатель и т.д.). Заприте крышку шумозащитного кожуха после подсоединительных работ

## **5. Показания и элементы управления**

#### **5.1 Главный выключатель**

Вмонтированный в распределительном щите главный выключатель связывает или разрывает цепь между установкой и сетью электроснабжения.

#### **ОПАСНОСТЬ**

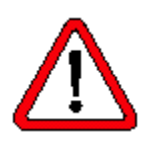

*Главный выключатель должен быть выключен во время всего обслуживания или монтажных работ и обеспечивать защиту отнепроизвольного запуска установки (повесить вывеску запрета несанкционированного запуска)!*

#### **5.2 Аварийный выключатель**

*Установку разрешается выключать кнопкой NOT-AUS только в аварийных случаях!*

Остановка электродвигателя при возникновении опасности: нажать кнопку аварийного выключателя.

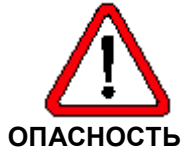

*Обеспечьте, чтобы отключённая установка снова не была запущена непроизвольно! Деблокировать установку только тогда, когда причина опасностей устранена и обеспечены безопасные условия её эксплуатации.*

Установку деблокировать:

- 1. Главный выключатель выключить и снова включить
- 2. Нажать клавишу **О** для протоколирования неполадки
- 3. Нажать клавишу **I**, чтобы снова запустить установку

**5.3 Air Control 3** Пульт оператора и пульт уведомления Air Control 3 служит:

- · для уведомления о режимах работы и рабочих характеристиках
- · для включения и выключения установки
- · для выдачи параметров

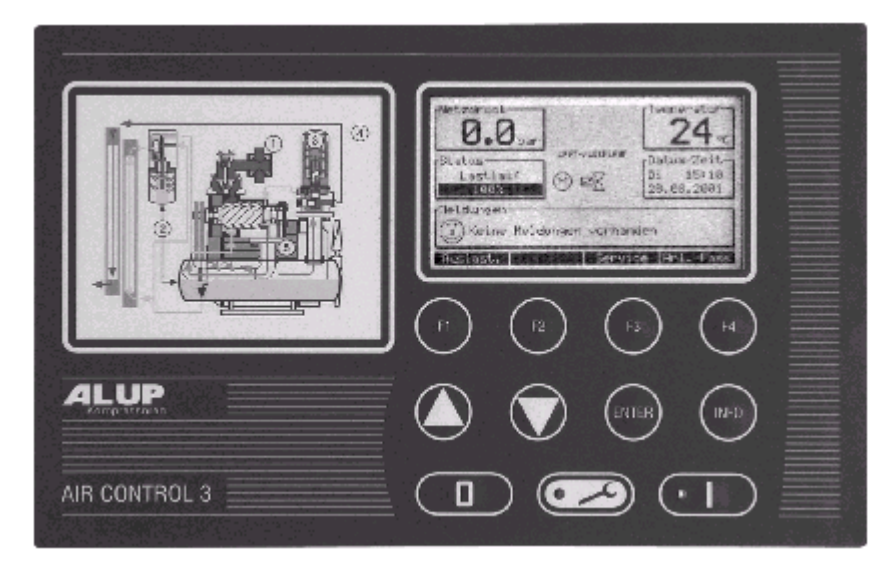

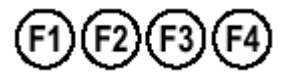

Функциональные клавиши

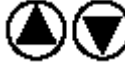

Увеличение или уменьшении параметров Выбор подменю

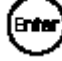

Подтверждение изменения параметров Выбор модуля в подменю

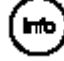

Выдача информации о дополнительных параметрах

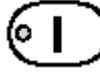

Включение компрессора

Вмонтированный зелёный индикатор:

*мигает*: компрессор не работает, однако в любой момент может автоматически запуститься *светится:* компрессор работает

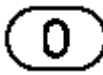

Выключение компрессора

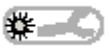

Сигнализирует о возникновении предупреждения/неполадки Вмонтированный красный индикатор

#### При включении главного выключателя или во время нормальной работы Air Control 3 информирует вас о состоянии агрегата.

#### **5.3.1 Основные показания**

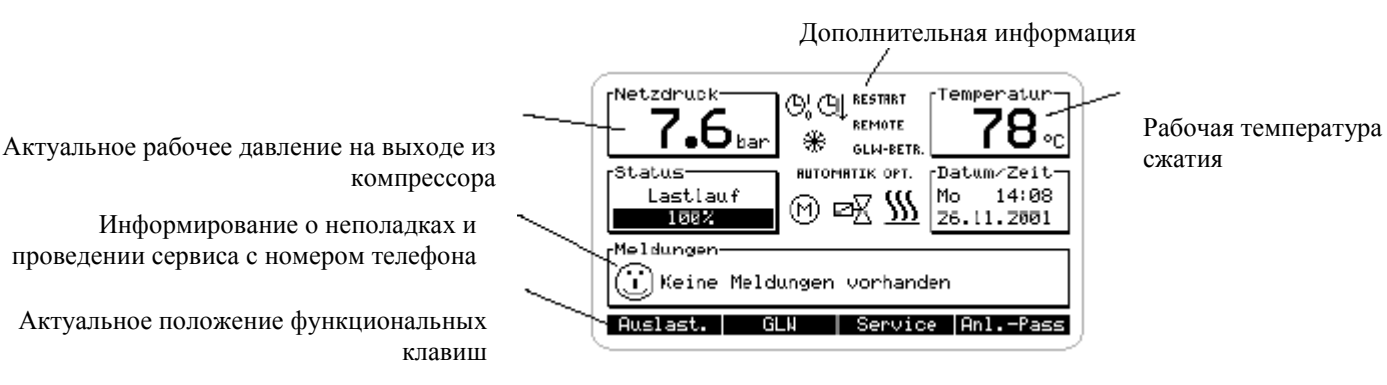

компрессора

Информирование о неполадках и проведении сервиса с номером телефона

Актуальное положение функциональных клавиш

#### Дополнительная информация

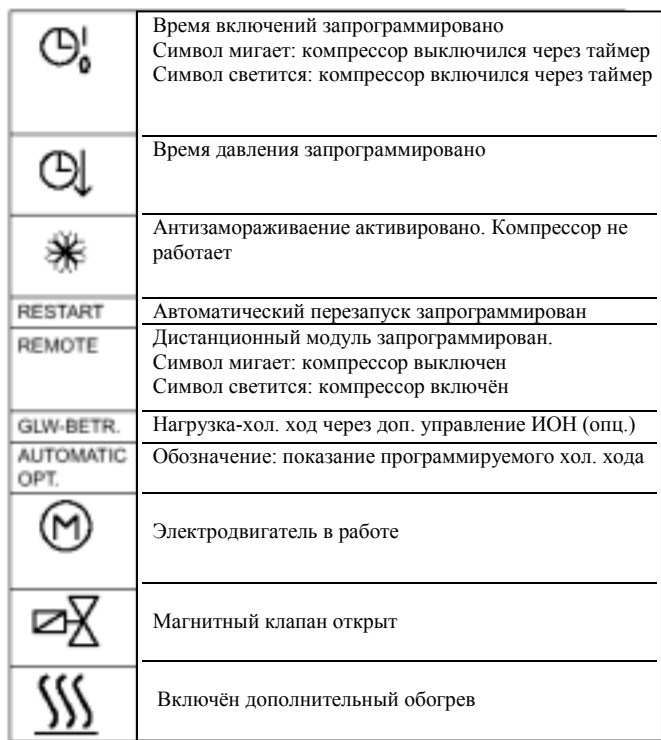

**5.3.2 Включение и выключение установки**

#### **Включение:** нажать кнопку **I**

Компрессор готов к запуску и в любой момент может автоматически запуститься

#### **Выключение:** нажать кнопку **О**

Компрессор переключается на некоторое время на холостой ход, а затем выключается

#### **5.3.3 Расположение функциональных клавиш в основном меню**

На дисплее основного меню с помощью функциональных клавиш можно запросить следующую информацию:

#### **Модуль 1 = позиция 1**

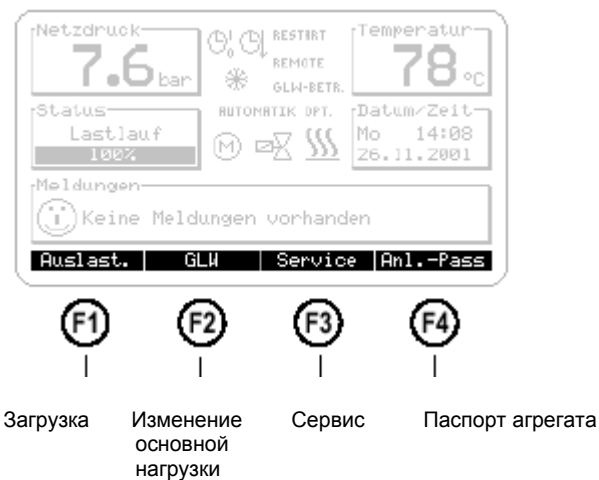

Кнопками ▲ ▼можно менять модули и позиции функциональной клавиатуры в главном меню

#### **Модуль 2 = позиция 2**

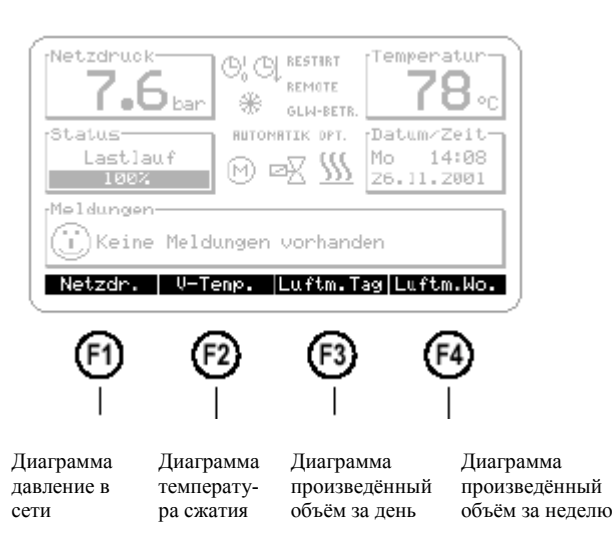

Нажатием соответствующей функциональной клавиши открывается отдельное информационное табло.

Нажатием клавиши **F4** можно возвратиться обратно в основное меню.

#### **5.3.3.1 Распределение нагрузок (Модуль1-F1)** Изменение модуля 5.3.3

Эта диаграмма показывает общее время наработки компрессора, время работы под нагрузкой, время работы на холостом ходу и время нахождения в отключённом состоянии.

#### Пример:

общее время наработки время работы поднагрузкой время работы на холостом ходу время нахождения в отстое

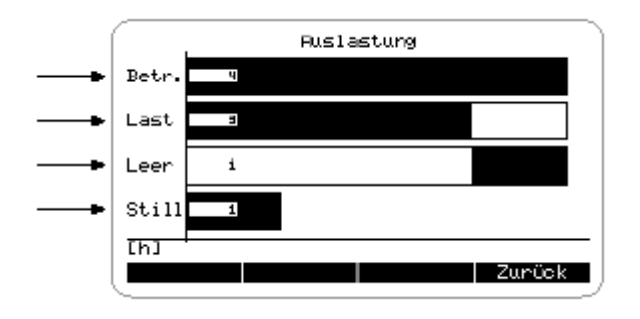

За исключением времени работы на холостом ходу, все балки изображаются по возрастающей слева направо.

Деление шкал данной диаграммы происходит по часам наработки. Если количество времени отстоя больше, чем времени под нагрузкой, то балка времени отстоя отрезается. В таком случае, для ориентировки обращайте внимание на указанное внутри балок количество времени.

Диаграмма **Сервис** показывает оставшееся время до проведения соответствующего очередного сервиса.

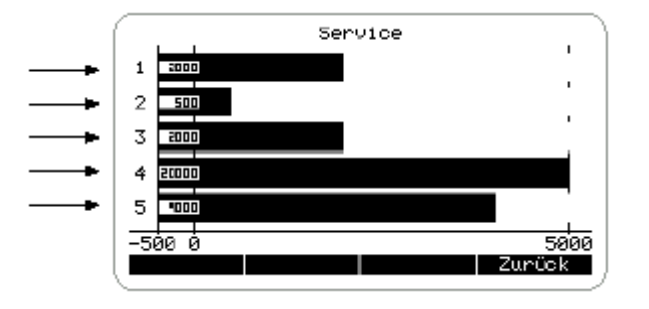

За 100 часов до проведения очередного сервиса начинает мигать балка, а на дисплее появляется соответствующее предупреждение.

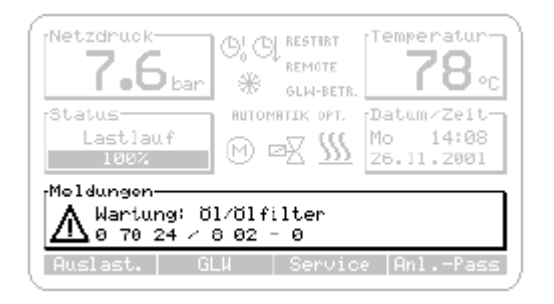

**5.3.3.2 Сервис (Модуль 1 - F3)** Изменение модуля 5.3.3

всасывающий фильтр масляный фильтр маслосепараторный патрон смазка электродвигателя общая профилактика компрессора

5.3.3.3 Изменение основной нагрузки (ИОН) (Модуль 1-F3) Изменение модуля 5.3.3

Эту картинку можно открыть только тогда, когда в меню «Изменнение основной нагрузки» (см. раздел 4.8) активирована фунукция «Изменение основной нагрузки» (ИОН) и выбрано «да»

На рисунке ниже указан статус остальных четырёх компрессоров (К2-К4), если применяется один дополнительный модуль ИОН, или остальных восьми компрессоров (К2-К9), если применяется два дополнительных модуля ИОН.

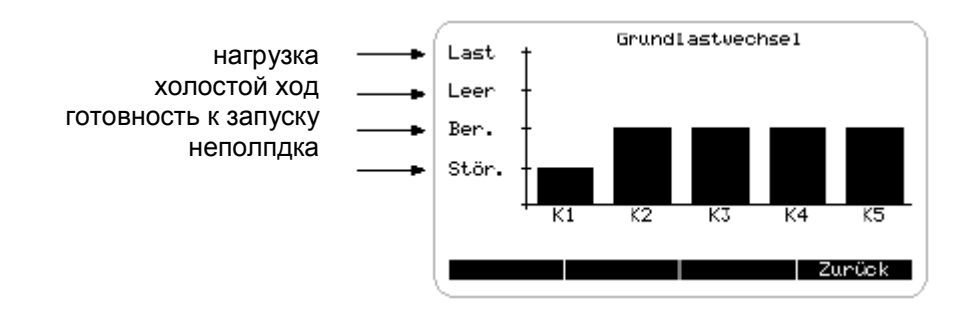

«Неполадка» и «Холостой ход» для компрессоров К2-К4 (или К2-К9) будет выдаваться только тогда, если на дополнительном модуле будут установлены соответствующие обратные сигналы (неполадка и электродвигатель в работе)

5.3.3.4 Паспорт на агрегат (Модуль 1 – F4) Изменение модуля 5.3.3

Необходимые для заказчика индивидуальные данные компрессорной установки запрограммированы в паспорте.

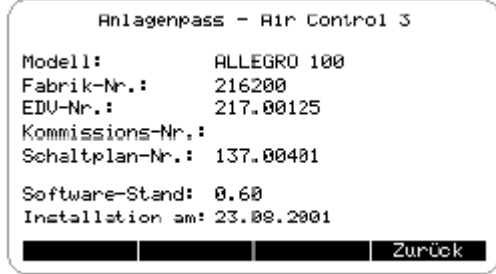

## **5.3.3.5 Диаграмма давления в сети (Модуль 2-F1)**

Изменение модуля 5.3.3

В этой диаграмме изображается нагнетание давления в сети по времени.

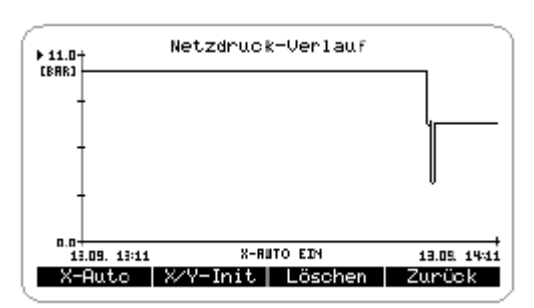

#### **5.3.3.6 Диаграмма конечной температуры сжатия (Модуль 2-F2)**

Изменение модуля 5.3.3

В этой диаграмме изображается конечная температура сжатия по времени.

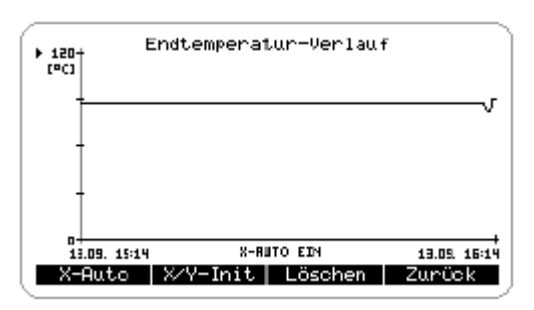

В этой диаграмме изображается произведённый объём сжатого воздуха на протяжении одного дня (24 часа).

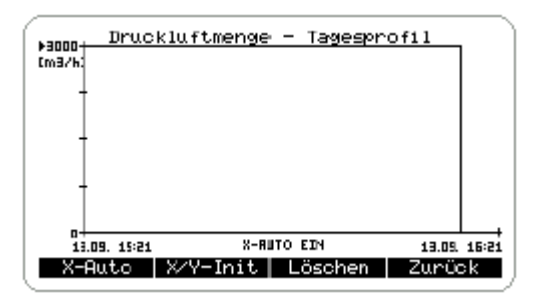

В этой диаграмме изображается произведённый объём сжатого воздуха на протяжении недели.

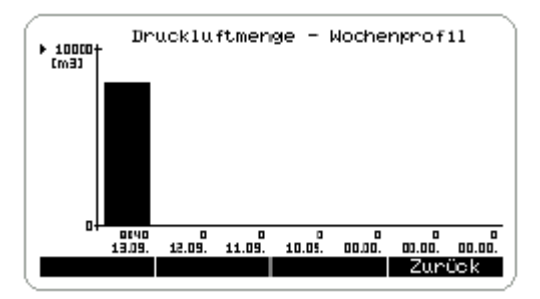

**5.3.3.7 Диаграмма произведённого сжатого воздуха: профиль дня (Модуль 2-F3)** Изменение модуля 5.3.3

**5.3.3.8 Диаграмма произведённого сжатого воздуха: профиль недели (Модуль 2-F4)** Изменение модуля 5.3.3

5.3.3.9 Изменение установки

диаграмм

Выставление оси X-AUTO 5.3.4.6

При выдаче значений оси можно изменять выставление шкал осей.

- ось у: Значения оси у могут меняться в любой диаграмме. Данные в диаграмме после их прочтении могут активироваться и дальше OCЬ X: B. диаграмме «Luftm. Wo.» («объём воздуха недельный») значения оси х не могут изменяться, во всех других диаграммах изменение возможно. Выдача оси х возможна только тогда, когда на дисплее не показан текст «X-AUTO EIN» После выдачи значения оси х диаграмма не может дальше активироваться **ОСЬ X-AUTO** X-AUTO активируется или деактивируется клавишей F1
	- На режиме X-AUTO EIN значения оси х активируются автоматически

Порядок деления осевых шкал.

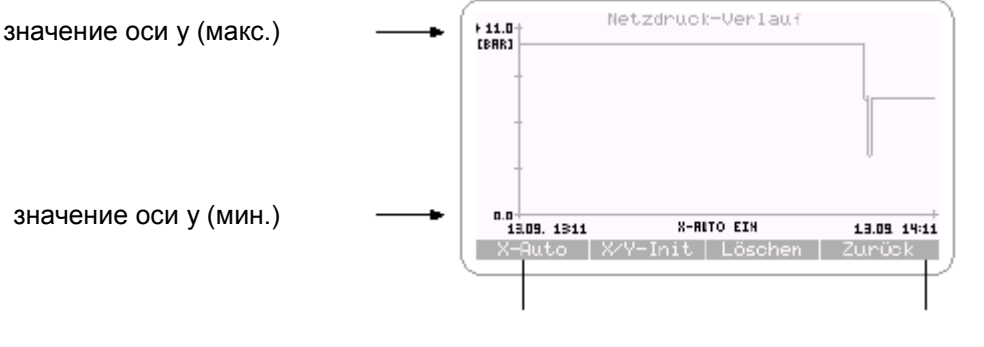

значение оси х (время 1) значение оси х (время 2)

- 1. Выбор изменяемого значения оси производится клавишами ▲ или
- 2. Подтверждение выбора производится клавишей ENTER
- 3. Изменение мигающего значения производится клавишами А или ▼. Двигать курсор можно клавишами F1 и F2
- 4. Подтверждение изменений производится клавишей ENTER

Клавиша F2 "X/Y-Init" служит для возврата установки шкал на режим X-AUTO.

Клавиша F3 стирает начерченные значения актуальных диаграмм.

#### **5.3.4 Система меню**

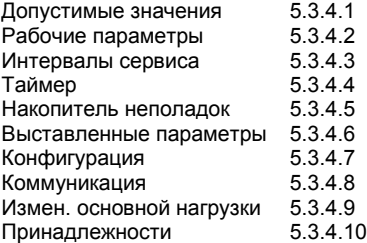

Все основные выставленные параметры агрегата видны на табло. Если произведённые изменения не будут влиять на безопасность работы, параметры могут быть изменены путём ввода кодов. После нажатия клавиши **INFO** появляется основное меню с приглашением задать код.

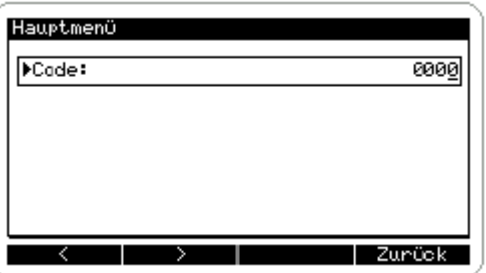

- код **0000**: посмотреть основные выставленные параметры агрегата
- код **0001**: посмотреть и изменить основные выставленные параметры агрегата
- 1. Изменить мигающее значение можно клавишами *▲* или *▼*. Двигать курсор можно клавишами **F1** и **F2**
- 2. Подтверждение изменений производится клавишей **ENTER**

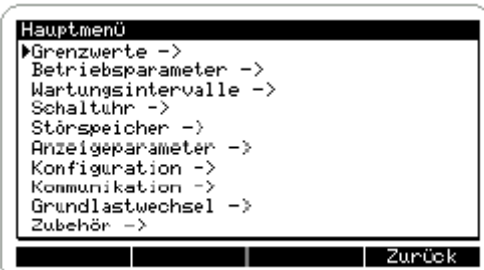

После этого появится основное меню со следующими подменю:

Подменю можно выбрать клавишами *▲* или *▼*. Выбор затем подтвердить клавишей **ENTER**

На каждом уровне с помощью клавиши **F4** попадают обратно на более высокий уровень.

Если задать код **0001** можно изменять параметры подменю:

- 1. Выбор желаемого пункта меню производится клавишами *▲* или *▼*
- 2. Подтверждение выбора производится клавишей **ENTER**
- 3. Изменение мигающего значения производится клавишами *▲* или *▼*. Двигать курсор можно клавишами **F1** и **F2**
- 4. Подтверждение изменений производится клавишей **ENTER**
- предельные значения →
- $\overrightarrow{p}$ рабочие параметры $\rightarrow$
- интервалы обслуживания→ таймер→
	- Накопитель неполадок→
- Выставленные параметры →
	- Конфигурация→
		- Коммуникация→
		- Изменение →

основной нагрузки→ Принадлежности→

#### **5.3.4.1 Подменю ìПредельные значенияî**

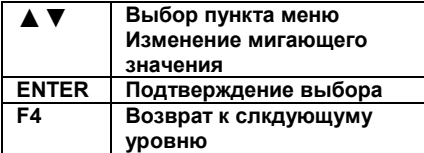

#### **5.3.4.2 Подменю ìРабочие параметрыî**

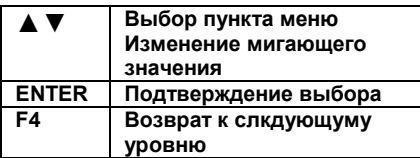

В этом меню находятся предельные значения давлений и температуры сжатия

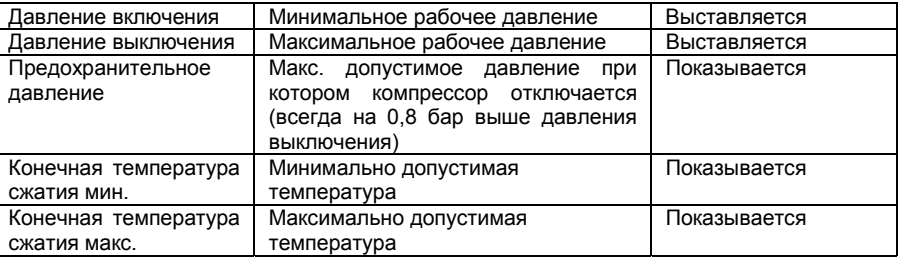

В этом меню находятся параметры, которые влияют на регулирование компрессора по времени:

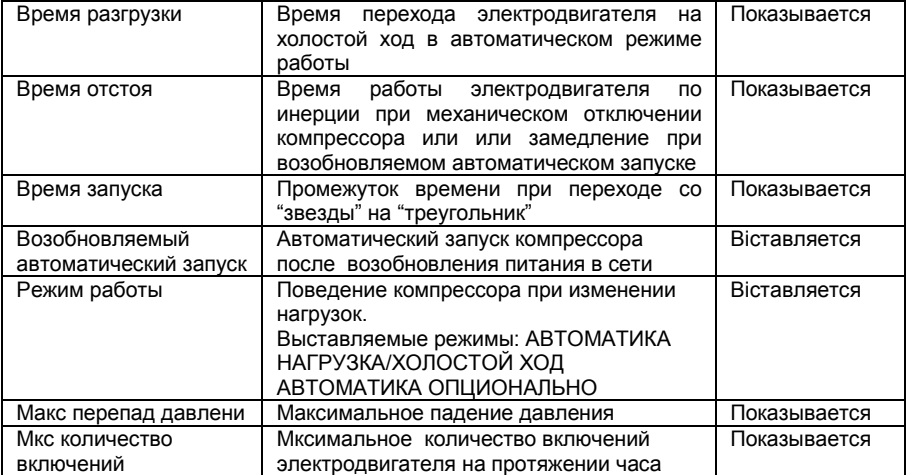

## **Режим работы ìАВТОМАТИКАî (ìAUTOMATIKî)**

В основном меню выдаётся текст "AUTOMATIK". При достижении давления выключения (выставленного пользователем максимального рабочего давления) компрессор начинает разгружаться и переходит на холостой ход, а на табло появляется текст "Nachlauf" («Холостой ход») с соответствующим оставшимся временем. По истечении времени разгрузки электродвигатель отключается. При падении давления в сети ниже давления включения (выставленного пользователем минимального рабочего давления) компрессор в любой момент может самостоятельно запуститься.

#### **Режим работы ìНАГРУЗКА/ХОЛОСТОЙ ХОДî (ìLAST/LEERLAUFî)**

В основном меню выдаётся текст "LAST/LEERLAUF". Компрессор работает или под нагрузкой, или в холостом режиме, т. е. время холостого хода не ограничено по времени.

#### **Режим работы ìАВТОМАТИКА ОПЦИОНАЛЬНОî (ìAUTOMATIK OPTIONALî)**

В основном меню выдаётся текст "AUTOMATIK OPT.") При достижении давления выключения (выставленного пользователем максимального рабочего давления) компрессор переходит на холостой ход,

Через каждые 10 и 40 секунд измеряется давление в сети. Если при этом перепад давления находится выше границы «Max. Druckabfall» («Мкс. падение давления») компрессор остаётся по времени разгрузки на холостом ходу. На табло появляется текст "Nachlauf" («Холостой ход») с соответствующим оставшимся временем. Если значение перепада давления находится ниже границы «Max. Druckabfall» («Мкс. падение давления»),то установка по истечении времени отсо оя отключается.

#### **Максимальное количество включений и выключений**

Если превышается максимально допустимое количество включений и выключений компрессора на протяжении одного часа, то компрессор временно переходит в режим работы "НАГРУЗКА/ХОЛОСТОЙ ХОД".

В этом меню показываются все интервалы проведения по обслуживанию компрессора, а после проведения соответствующих работ необходимо ввести новый интервал (см. раздел 5.3.5)

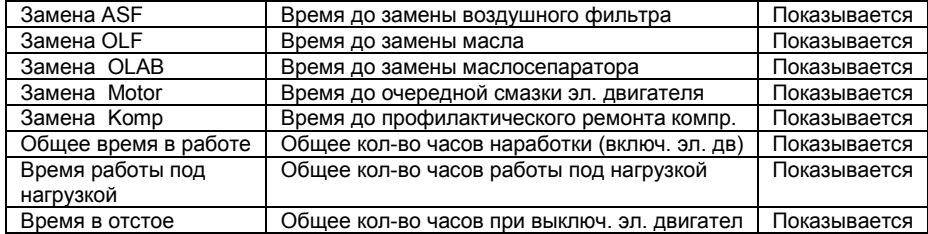

**5.3.4.3 Подменю ìИнтервалы обслуживанияî** Информация о работах по обслуживанию вызывается 5.3.5

#### **5.3.4.4 Подменю ìТаймерî**

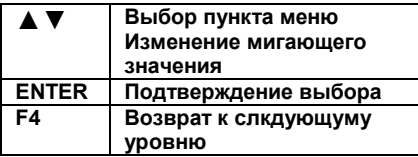

В этом меню находится выставление реального времени на вмонтированных часах, а также все зависящие от времени компоненты.

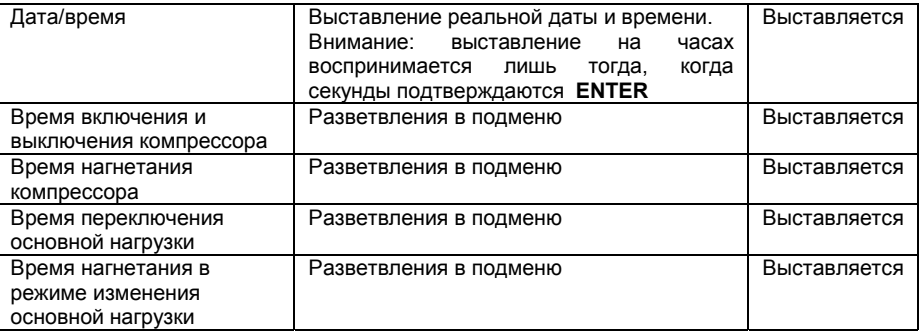

Независимо друг от друга таймером может программироваться как время включения компрессора, так и время нагнетания.

Если время включения компрессора программируется, то компрессор не должен включаться и выключаться вручную. Этим самым предотвращается необходимость запуска компрессора, например, ночью, для того чтобы снова покрыть возросший расход в воздухе. Ограничивая время, можно выставить значения для давления

включения и выключения. Путём этого будет производиться нагнетание лишь при минимально необходимом давлении, а следовательно, и экономиться электроэнергия.

#### **Таймер включения и выключения компрессора**

В этом меню программируется время включения и выключения компрессора.

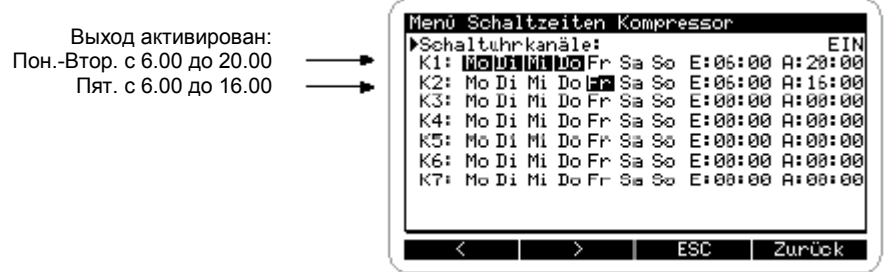

Для активизации таймера в верхней строке меню параметры каналов таймера должны быть выставлены на "EIN" («ВКЛЮЧЕНО»)

Если канал таймера выставлены на "EIN" («ВКЛЮЧЕНО»), а выход активирован, на дисплее появляется определённое время. Если выход не активирован, на дисплее появляется мигающее время.

Могут программироваться 7 возможностей включения компрессора с каналами К1-К7. Канал будет активирован, если хотя бы один день недели маркирован чёрным цветом. Для того, чтобы активировать выход на один или несколько дней, необходимо выставить время включения на 00.00.

#### **Выставление времени включения ( дни недели маркируются ):**

- 1. Клавишами *▲* или *▼* выбрать канал EIN
- 2. Подтвердить **ENTER**
- 3. Клавишами F1 или F2 передвинуть курсор на желаемый день недели и выбрать клавишей *▲* (для того, чтобы удалить уже выбранный день нажать клавишу ▼).
- 4. Поставить курсор с помощью клавиш F1 и F2 на время и изменить мигающее значение с помощью клавиш ▲ и ▼.
- 5. Клавишей **ENTER** запрограммировать изменения

#### **Если таймер запрограммирован на включение, компрессор может работать только в заданный период !**

#### **Время нагнетания компрессором**

В этом меню задаётся время нагнетания компрессором (повышение давления/понижение давления).

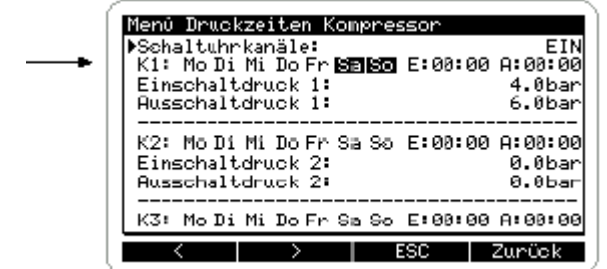

Для активизации таймера в верхней строке меню параметры каналов таймера должны быть выставлены на "EIN" («ВКЛЮЧЕНО»)

Канал будет активирован, если хотя бы один день недели маркирован чёрным цветом. (Выставление времени включения см. абзац «Таймер включения и выключения компрессора»). Начинается проверка каналов с К1 по К7 активирован ли один из каналов для реального времени. Если ни один из каналов не будет найден, то действительны настройки в меню «Предельные значения».

Для того, чтобы активировать выход на один или несколько дней, необходимо выставить время включения на 00.00.

#### **Время переключения основной нагрузки GLW/Время нагнетания в режиме изменения основной нагрузкиGLW.**

Время переключения основной нагрузки и время нагнетания в режиме изменения основной нагрузки может выставляться лишь при условии, что в системе управления компрессора имеется дополнительный модуль для переключения с изменением основной нагрузки.

Порядок выставления этого времени такой, как описан выше.

#### **ВНИМАНИЕ**

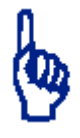

Выход активирован: Суб.-Воскр. с 00.00 до 24.00 (т.е. с Суб. 00.00 до Воскр. 24.00)

#### **5.3.4.5 Подменю ´Накопитель помехª**

В этом меню можно просмотреть возникшие последние 20 помех в работе компрессора.

#### **5.3.4.6 Подменю ´Параметры уведомленияª**

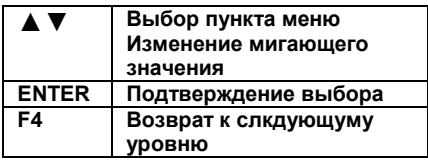

В этом меню снимаются параметры для выдачи на дисплей.

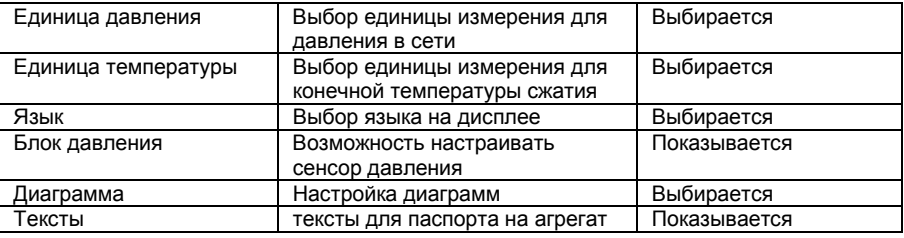

#### **Диаграммы**

В этом меню могут настраиваться параметры уведомления для диаграмм (значения X-AUTO смотри раздел 5.3.3.8)

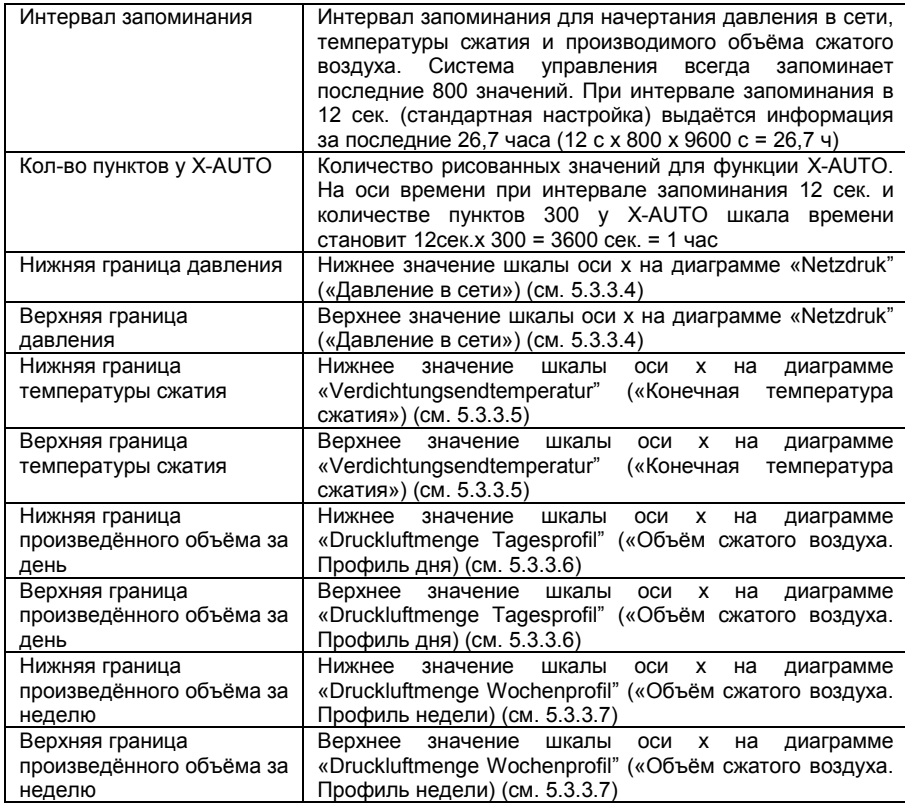

#### 5.3.4.7 Подменю «Конфигурация»

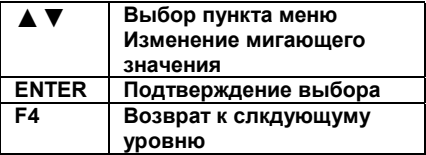

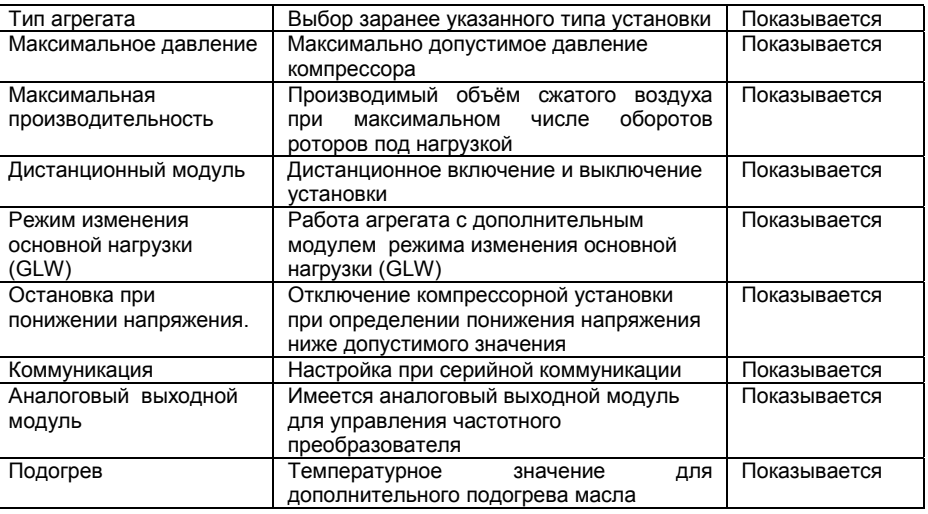

#### Дистанционный модуль

Определяет, каким образом компрессор будет включаться или выключаться.

Режим включения по месту: компрессор может запускаться или отключаться только через пульт управления Air Control 3/

Дистанционное управление: компрессор может запускаться через электрический сигнал и выключаться через электрический сигнал или клавишу 0. На основном меню дисплея высвечивается мигающий текст "REMOTE".

#### **ВНИМАНИЕ**

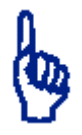

#### При активировании дистанционного управления после нажатия клавиши 0 сигнал дистануционного управления должен быть выключен на короткое время.

GLW-OK : служит для уведомления готовности к работе дополнительного пульта управления на компрессоре. (см. раздел  $5.3.4.9$ 

#### Работа с изменением основной нагрузки

Управление компрессором осуществляется через дополнительное управление. На дисплее появляется текст "GLW-BETR." («Работа с изменением основной нагрузки») (см. раздел 5.3.4.9)

#### 5.3.4.8 Подменю «Коммуникация»

#### В этом меню находятся параметры серийной коммуникации.

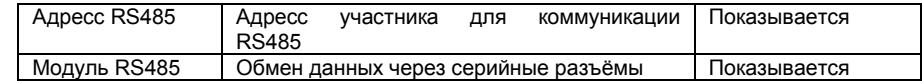

#### 5.3.4.9 Подменю «Изменение основной нагрузки»

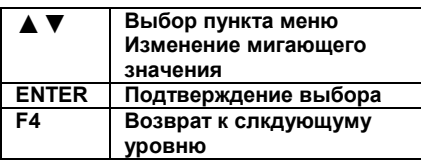

В этом меню находятся настройки для работы с изменением основной нагрузки через GLW-Master.

Для использования функции изменения основной нагрузки ваша система управления Air Control 3 должна быть оборудована:

- одним дополнительным модулем для работы в сети компрессоров до 4 штук
- двумя модулями для работы в сети компрессоров до 8 штук.

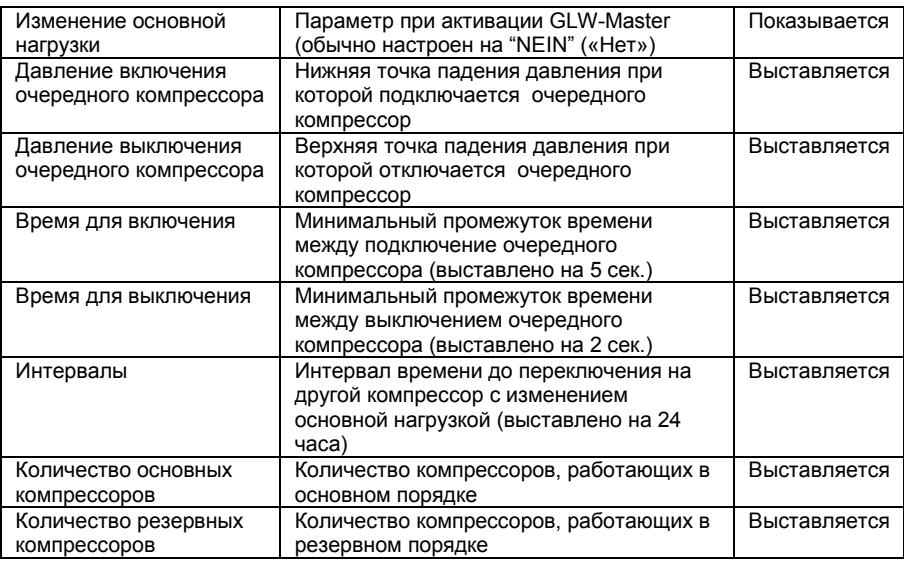

(см. также раздел 5.3.4.7)

#### 5.3.4.10 Подменю "Принадлежности"

В этом меню находится настройка подключений дополнительных принадлежностей. Для использования этих функций управление Air Control 3 должно быть оборудовано дополнительным модулем для принадлежностей.

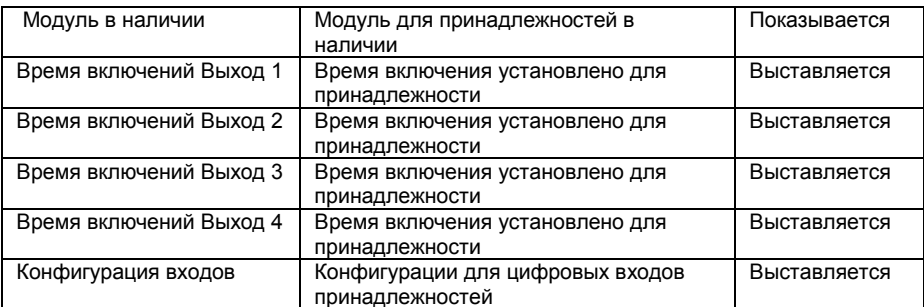

(См. также раздел 5.3.4.7)

#### **Время включений**

В этом меню конкретизируются время включений и выключений принадлежности (дополнительного устройства, напр. дополнительный обогрев масла)

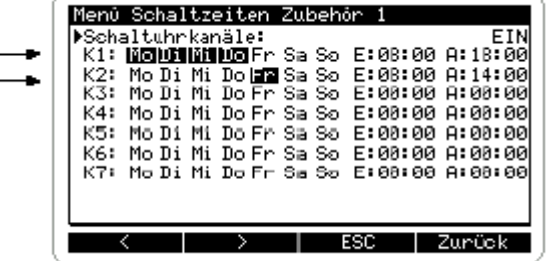

Для активизации таймера в верхней строке меню параметры каналов таймера должны быть выставлены на "EIN" («ВКЛЮЧЕНО»)

Могут быть запрограммированы 7 позиций для времени включения с каналами от К1 до К7.

Канал будет активирован, если хотя бы один день недели маркирован чёрным цветом.

Выставление времени включения см. абзац «Таймер включения и выключения компрессора», раздел 5.3.4.4..

Для того, чтобы активировать выход на один или несколько дней, необходимо выставить время включения на 00.00.

#### **Конфигурация входов**

Входы от 1 до 8 используются для того, чтобы компрессор срабатывал при оповещении о помехах или неполадках.

Выход таймера активирован: Пон.-Вт. с 8.00 до 18.00 Пят. с 8.00 до 14.00

#### **5.3.5 Предупреждения/ Работы по обслуживанию**

О предупреждении уведомляется, когда начинает мигать красный индикатор.

Компрессор не выключается.

На дисплее дополнительно показывается:

- мигающий символ треугольник
- причина предупреждения
- номер телефона сервисного пункта

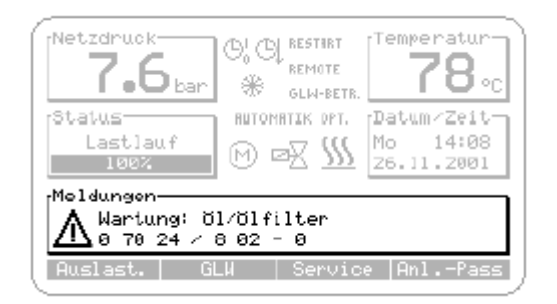

В разделе 8 описано, что необходимо делать при оповещении о предупреждении.

#### **Возможно повреждение агрегата!**

**Необходимость в проведении работ по обслуживанию появляется в виде предупреждения. Закрывайте такое предупреждение тогда, когда такие работы в самом деле произведены! Не произведённые работы в соответствии с предупреждением ведут к сокращению срока службы и надёжности компрессорной установки. Запомните: исключением гарантии являются неправомерные действия или бездействие пользователя! Разрешается применение только оригинальных запчастей. Информацию по обслуживанию см. раздел 8.**

Протоколирование работ по обслуживанию:

- 1. Вызовите, как описано в разделе 5.3.4, главное меню, а затем подменю "Wartungsinterwalle" («Интервалы обслуживания»)
- 2. Выбор проведённой работы производится клавишами ▲ или ▼
- 3. Нажать клавишу **F3** чтобы убрать предупреждение
- 4. Двухразовым нажатием клавиши **F4** вы возвратитесь в основное меню

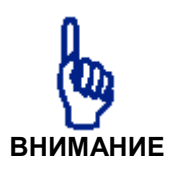

**5.3.6 Неполадки** О неполадках уведомляется, когда постоянно светится красный индикатор.

> Компрессор выключается автоматически На дисплее дополнительно показывается:

- мигающий символ ключ
- причина неполадки
- номер телефона сервисного пункта

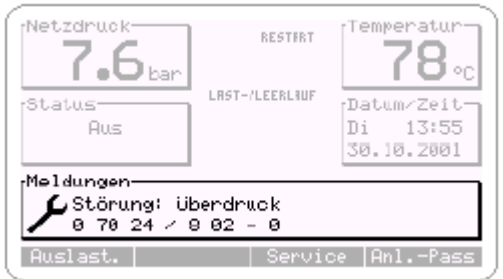

Сообщение о неполадке необходимо закрывать только тогда, когда причина её возникновения предварительно устранена. Поиск причин неполадок и их устранение должно проводиться только квалифицированным персоналом !

Удаление сообщения о неполадке:

- 1. Нажать клавишу **0**
- 2. Для включения компрессора нажать клавишу **I**

# **6. Устранение неполадок**

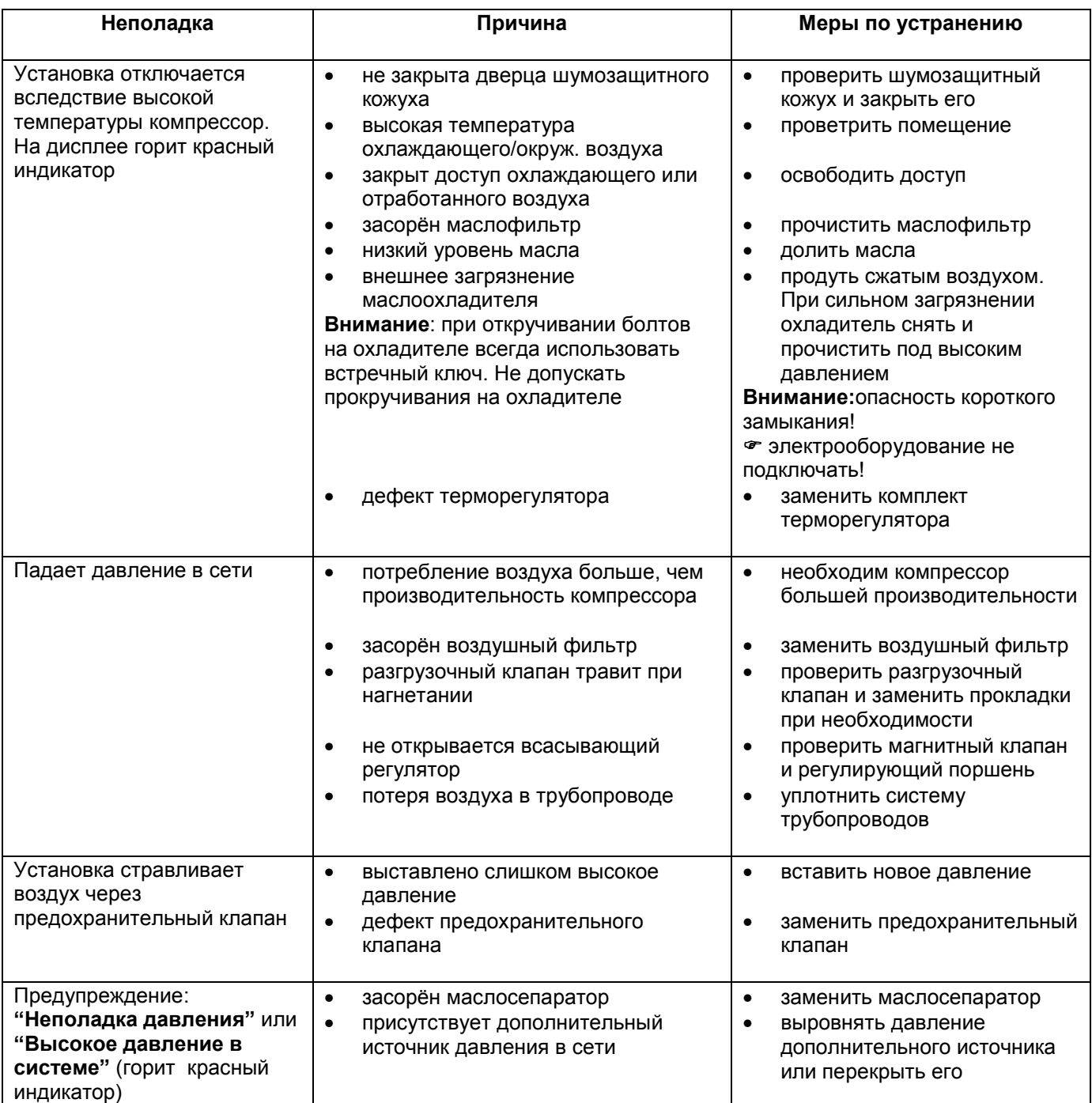

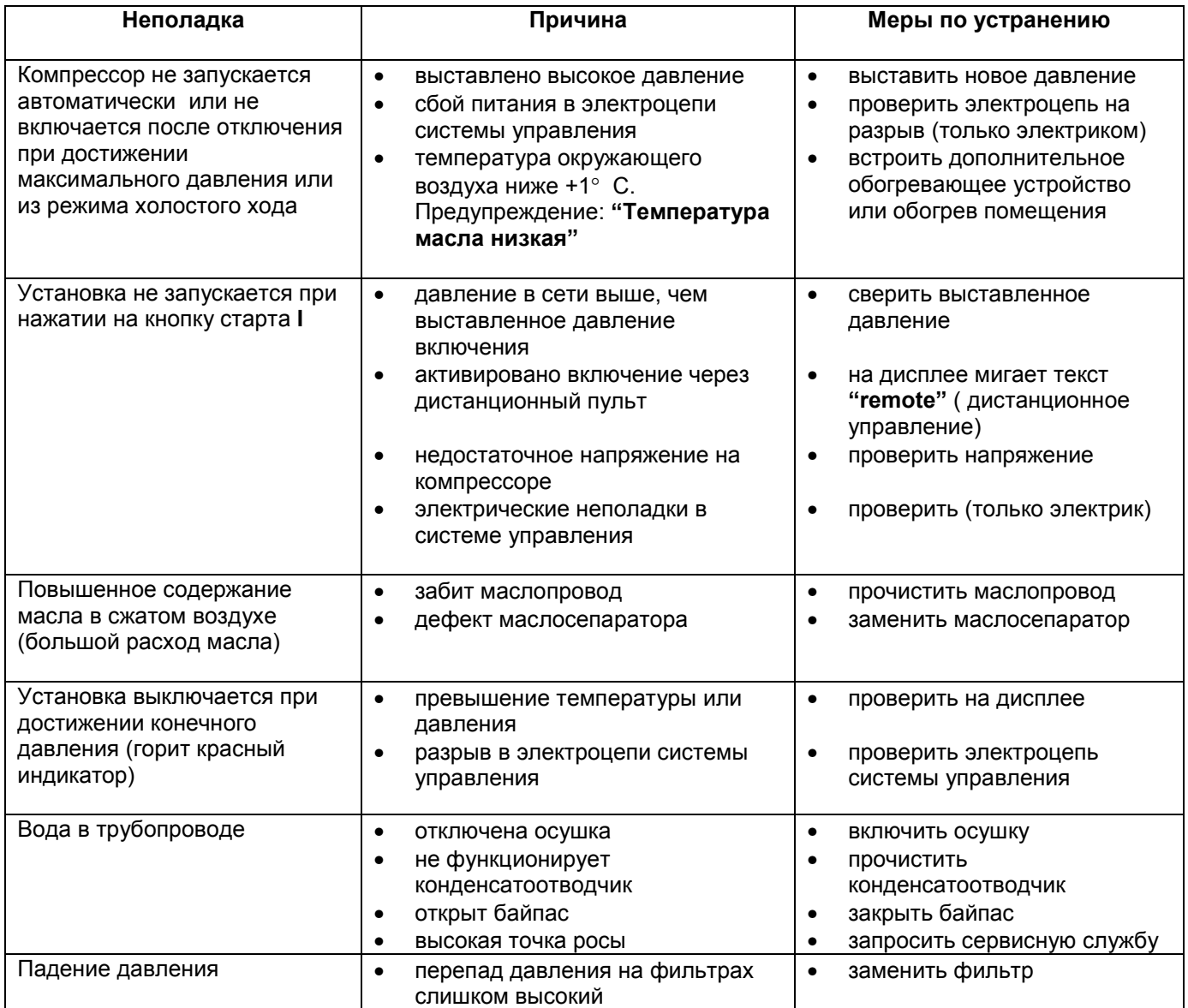

## **7. Пуско-наладочные работы**

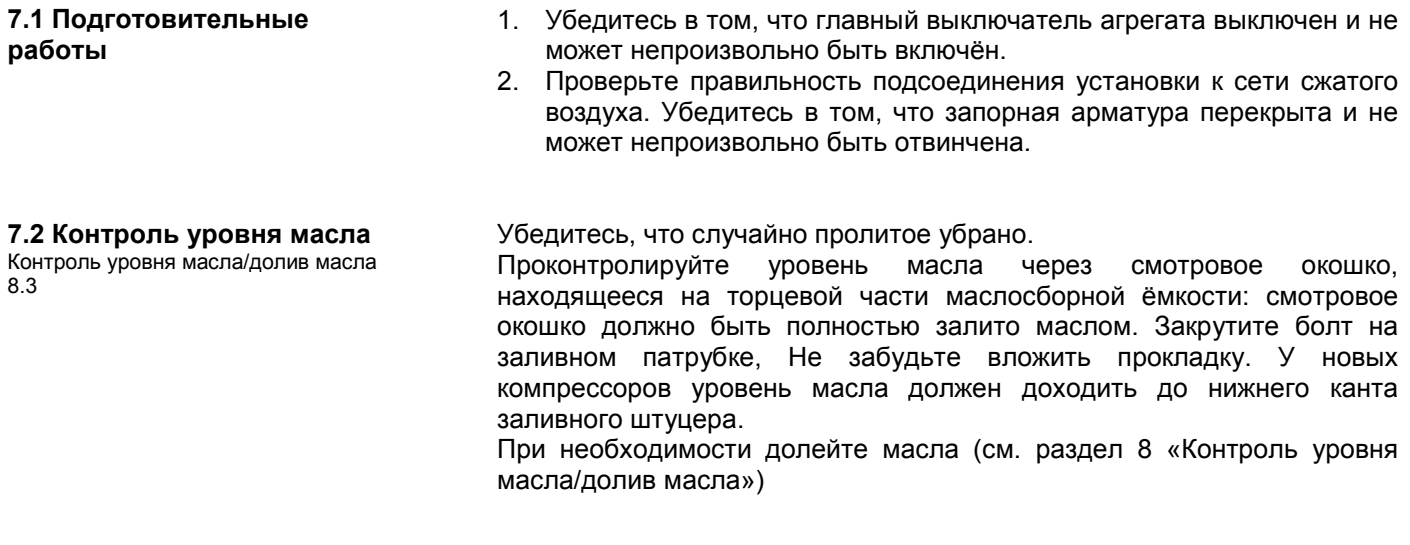

#### **7.3. Долив масла перед запуском**

После продолжительного нахождения компрессорной установки в не рабочем состоянии, например, в период между поставкой и пусконаладкой, или в длительном отключении, может случиться так, что в винтовом блоке не будет масла. Оно необходимо при запуске компрессора для смазки подшипников и уплотнения зазора между роторами.

- 1. Перед включением компрессора долить около 0,2 л масла через всасывающий регулятор.
- 2. Вручную прокрутить винтовую пару до ощущения сопротивления для того, чтобы масло поступило в винтовой блок.
- 3. Снова завинтить болты на всасывающем регуляторе (05)

*Если в наличие нет масла (доливать можно только масло идентичного сорта), то указанное количество можно слить с маслосборной ёмкости через сливной кран.*

*Если компрессорная установка используется не регулярно или на протяжении недели стоит, то она должна один час в неделю поработать вхолостую для того, чтобы избежать коррозии от выделяющегося внутри конденсата.*

#### **7.4 Контроль направления вращения**

Необходимо проверить направление вращения вентилятора. Направление вращения главного двигателя задаётся частотным преобразователем и должно совпадать с нанесённой стрелкой.

- 1. Снимите шумозащитную панель агрегата так, чтобы был виден электродвигатель вентилятора.
- 2. Включите главный выключать
- 3. Включите агрегат с помощью клавиши **I** . Выключите агрегат с помощью клавиши **0** , если вентилятор вращается в правильном направлении.

Для того чтобы установка обеспечивалась достаточным объёмом охлаждающего воздуха, направление вращения электродвигателя вентилятора соответствовала направлению стрелки.

При неправильном направлении вращения вентилятора профессиональным электриком при отключённом и обеспеченном от непроизвольного включения компрессора должны быть перекинуты фазы.

#### 7. 5 Установка основных параметров

Для установки основных параметров прочитайте главу 5 «Показания и элементы управления».

#### 7.5.1 Управление агрегатом **Hepes Air Control 3**

Для установки основных параметров найдите следующие точные указания в следующих разделах:

- Раздел 5.3 «Air Control 3»  $\bullet$
- Раздел 5.3.1 «Основные показания»
- Раздел 5.3.4 «Система меню»

#### Единицы измерения

- единица давления
- единица температуры сжатия
- ЯЗЫК

могут быть настроены в соответствии с описанием в разделе 5.3.4.6.

Предельные значения

- давление включения
- давление выключения

могут быть выставлены в соответствии с разделом 5.3.4.1

Если ваша система управления Air Control 3 оснашена дополнительным модулем изменения основной нагрузки (GLW), необходимо провести настройку в соответствии с разделом 5.3.4.7 и 5.3.4.9

Если ваша система управления Air Control  $\mathbf{3}$ оснашена дополнительным модулем принадлежности, необходимо провести настройку в соответствии с разделом 5.3.4.10.

#### **7.6 Включение**

- 1. Перед включением агрегата убедиться в безопасности запуска. Шумозащитные панели являются элементами обеспечения безопасности, а также служат для направления потока охлаждающего воздуха. Во время работы компрессорной установки они должны быть закрыты.
- 2. Осторожно открыть запорную арматуру между агрегатом и трубопроводом или воздухосборником. Агрегат соединён теперь с системой потребителей сжатого воздуха.
- 3. Включить главный выключатель
- 4. Убедиться в отсутствии случайно оставленного инструмента или приборов на/или в компрессорной установке.
- 5. Нажать клавишу пуска I.

Если компрессор работает, загорается зелёный индикатор на клавише **I** . Проконтролируйте на табло реальное давление. Давление будет постепенно повышаться, если потребление сжатого воздуха ниже, чем производимый объём компрессором.

*При мигающем зелёном индикаторе компрессор в любой момент может самостоятельно запуститься!*

Мигающий зелёный индикатор указывает на то, что компрессор находится в готовности к запуску.

Компрессор включается автоматически, если

- реальное давление в сети ниже выставленного давления включения (минимального) на пульте управления
- температура компрессора подымается выше +1°С
- активирован таймер включения Air Control 3
- активирован режим работы с изменением основной нагрузки (GLW)

#### **7.7 Завершающие работы**

- 1. Проконтролировать масло и воздухопроводы на возможную утечку.
- 2. Проконтролировать в течение 10-20 минут уровень масла. При низком уровне масла долить в соответствие с главой 8 «Контроль уровня масла/долив масла».
- 3. Проконтролируйте температуру компрессора. Температура компрессора не должна быть ниже 75°С и подыматься выше 105 °С; при достижении 105°С компрессорная установка отключается автоматически.
- 4. Подтянуть все электрозажимы через неделю работы установки.
- 5. Провести все работы по обслуживанию в соответствие с главой 8 «Интервалы обслуживания».
- 6. Контроль работы компрессорной установки проводить каждую неделю в соответствие с главой 8 «Интервалы обслуживания».

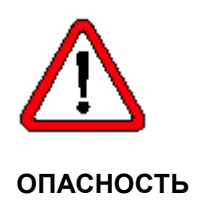

## **8. Обслуживание**

## **8.1 Интервалы**

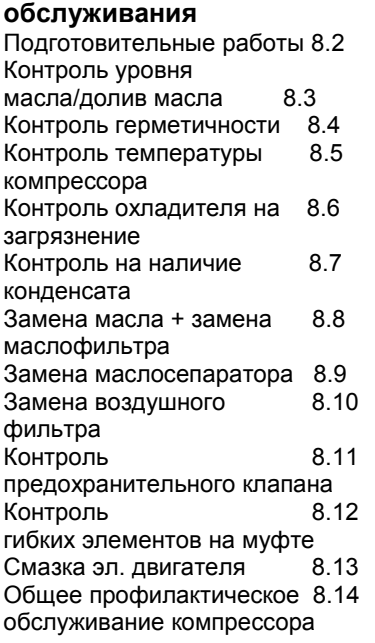

#### **8.2 Подготовительные работы**

#### **ВНИМАНИЕ**

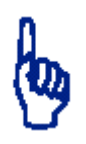

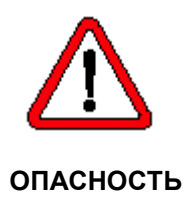

Информация о проведении необходимых работ по обслуживанию компрессорной установки выдаётся на дисплее как предупреждение (см. раздел 7.1)

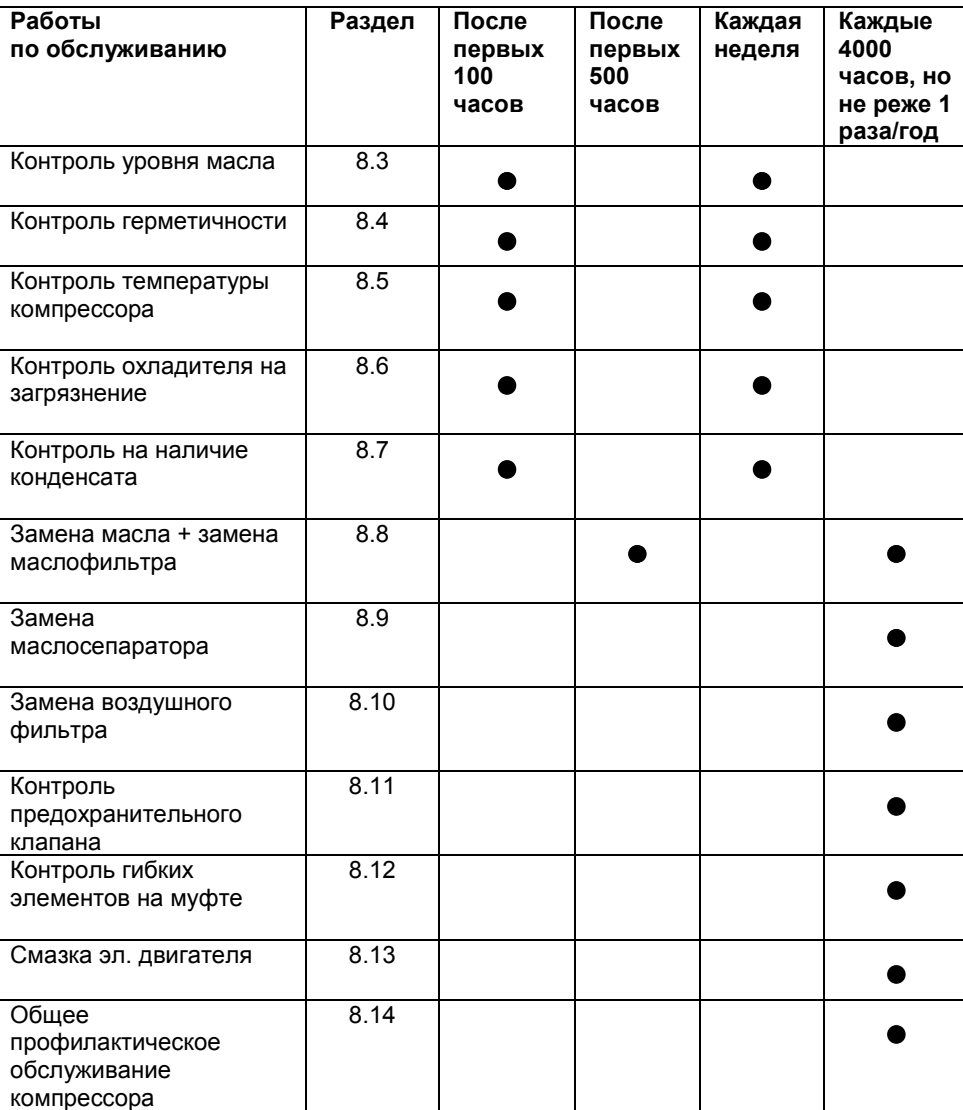

- 1. Нажать клавишу стоп **0**, чтобы остановить работу компрессорной установки. Подождать, пока компрессор после фазы холосто хода и разгрузки отключится. Символ «М», обозначающий работу главного двигателя, на дисплее исчезнет.
- 2. Выключить главный выключатель, чтобы не произошло непроизвольное включение компрессорной установки (выставить предупреждающий плакат)
- 3. Снимите шумозащитные панели
- 4. Убедитесь, что запорная арматура со стороны трубопровода перекрыта и не может быть открыта непроизвольно
- 5. Подготовьте ёмкость для слива масла.

#### **Используйте только оригинальные запчасти!**

*Горячая поверхность-горячее масло! Убедитесь, что приняты все меры против ожогов. Особенно учитывайте утечки горячего масла!*

#### **8.3 Контроль уровня масла/долив масла** Подготовительные работы 8.2 Завершающие работы 8.14

Проведите «подготовительные работы».

Контроль уровня масла производить минимум через 30 мин. после отключения компрессорной установки. Убедиться в том, что после фазы нагнетания масло осело.

Уровень масла в норме, если смотровое окошко по всей высоте закрыто маслом.

Если высота смотрового окошка не полностью залита, необходимо долить масло следующим образом:

1. Открутить болт на заливном патрубке. При этом не потерять прокладку.

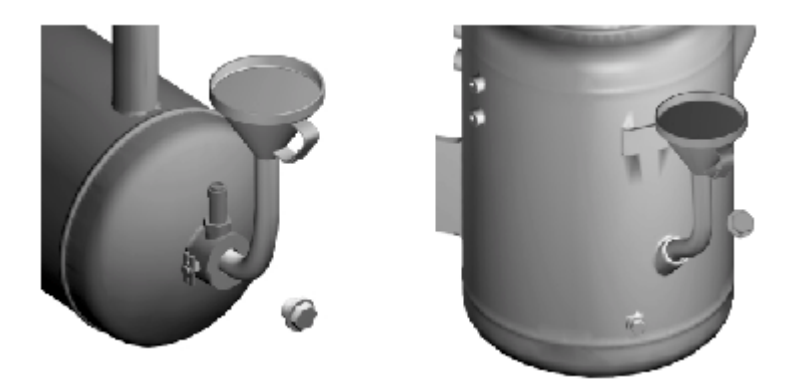

**Неполадки в работе агрегата вследствие применения других сортов масла! Не разрешается смешивать различные сорта масел. Используйте только рекомендованные сорта.**

- 2. Используйте для залива лейку с изгибом. Доливать масло можно до нижнего края заливного патрубка.
- 3. Обратите внимание на правильную посадку прокладки, после чего снова закрутите болт на заливном патрубке.

Провести «Завершающие работы».

Провести «Подготовительные работы»

Проконтролировать трубопроводы и поддон агрегата на наличие остатков масла. При наличии остатков, устранить их.

Провести «Завершающие работы».

Температуру компрессора можно считать на дисплее. Она должна находиться между 75 °С и 105 °С.

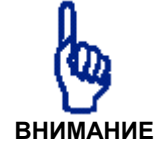

**компрессора**

**Слишком высокая или слишком низкая температура компрессора может привести к повреждению агрегата.**

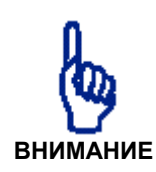

**8.4 Контроль герметичности** «Подготовительные работы» 8.2 «Завершающие работы» 8.14

**8.5 Контроль температуры**

#### **8.6 Контроль охладителя на загрязнённость**

«Подготовительные работы» 8.2 «Завершающие работы» 8.14

#### **8.7 Контроль отложения конденсата**

«Подготовительные работы» 8.2 «Завершающие работы» 8.14 Провести «Подготовительные работы»

Проконтролировать охладитель сжатого воздуха и охладитель масла из внешней и внутренней стороны. При наличии загрязнений, устранить их (напр., продув сжатым воздухом).

Провести «Завершающие работы».

Возможность возникновение в сжатом воздухе водяных паров

- понижается при повышении давления
- повышается при возрастающей температуре

В достаточной мере высокая температура сжатия способствует тому, что имеющаяся во всасываемом воздухе влажность не выпадает в виде конденсата. Частые включения и выключения компрессора могут привести к тому, что компрессор не сможет достичь необходимой температуры сжатия.

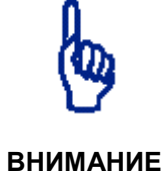

**Содержание конденсат в маслосистеме может привести к неполадкам в компрессоре. При обнаружении конденсата в маслосборной ёмкости необходимо связаться с сервисной службой!**

**На поломки, возникшие вследствие отложения конденсата гарантия не распространяется!**

Так как вода тяжелее масла, то конденсат через продолжительное время отстоя компрессора (напр. в выходные дни) отлагается на дне маслосборной ёмкости.

Нижеуказанные работы проводить лишь тогда, когда агрегат не работал минимум одну ночь.

Провести «Подготовительные работы»

- 1. Осторожно открыть сливной кран и наблюдать за сливающейся жидкостью. Сразу закрыть кран, как только начинает выходить масло.
- 2. Проконтролировать уровень масла в соответствие с разделом 8.3

Провести «Завершающие работы».

**8.8 Замена масла/замена масляного фильтра** «Полготовительные работы» 8.2 «Завершающие работы» 8.14

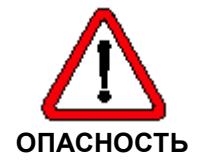

Замену масла проводить только тогда, когда старое масло ещё тёплое. Холодное масло в связи с высокой вязкостью сливается хуже

*Горячая поверхность-горячее масло! Убедитесь, что приняты все меры против ожогов. Особенно учитывайте утечки горячего масла!*

#### Провести «Подготовительные работы»

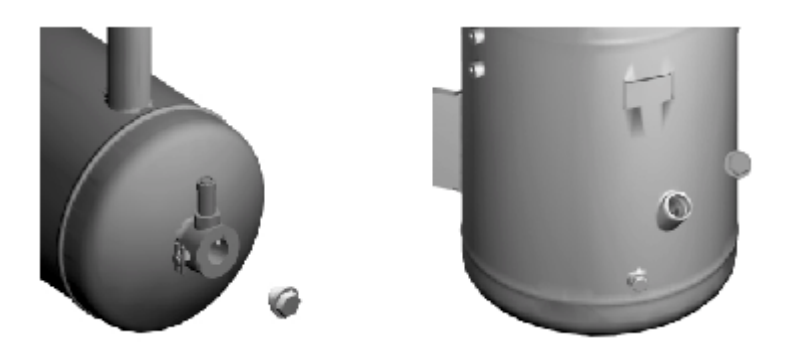

- 1. Открутить болт на заливном патрубке. При этом не потерять прокладку.
- 2. Слить масло в подготовленную ёмкость, отрыв кран. После этого снова закрыть кран.

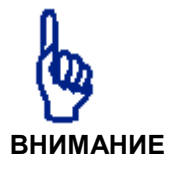

**Неполадки в работе агрегата вследствие применения других сортов масла!**

**Не разрешается смешивать различные сорта масел. Используйте только рекомендованные сорта.**

- 3. Используйте для залива лейку с изгибом. Доливать масло можно до нижнего края заливного патрубка
- 4. Обратить внимание на правильную посадку прокладки, после чего снова закрутите болт на заливном патрубке.
- 5. Открутить масляный фильтр с помощью хомутового ключа. Удалить остатки старой прокладки с маслосепараторного бокса.
- 6. Слегка смазать прокладку нового фильтра.
- 7. Закрутить новый фильтр до упора, а затем рукой подтянуть его на пол-оборота.
- 8. Проверить масляный фильтр на плотность при рабочей температуре.

Провести «Завершающие работы».

#### **8.9 Замена маслосепаратора**

«Полготовительные работы» 8.2 «Завершающие работы» 8.14 Ваш компрессорный агрегат в зависимости от типоразмера может быть оборудован или внешним маслосепаратором, или внутренним, расположенным внутри горизонтальной маслоёмкости.

#### **Замена внешнего маслосепаратора**

Повести «Подготовительные работы»

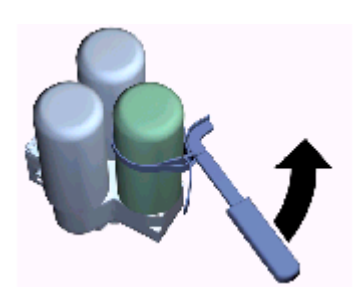

- 1. Открутить маслосепаратор(ы) с помощью хомутового ключа. Удалить остатки старой прокладки с маслосепараторного бокса.
- 2. Слегка смазать прокладку нового(ых) маслосепаратора(ов)
- 3. Закрутить новый(е) маслосепаратор(ы) до упора, а затем рукой подтянуть его(их) на пол-оборота.
- 4. Проверить маслосепаратор(ы) на плотность при рабочей температуре.

Провести «Завершающие работы»

#### **Замена внутреннего маслосепаратора**

Провести «Подготовительные работы»

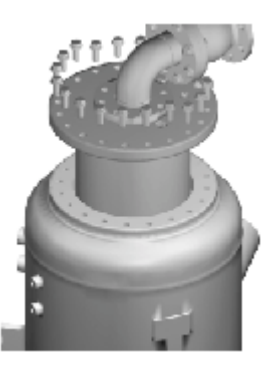

- 1. Освободите все трубопроводы, а также крепления на крышке маслосепараторной ёмкости
- 2. Вытяните маслосепаратор и отделите обе старых прокладки, а также задвижки прокладок от фланца
- 3. Вложите новый сепаратор с новыми прокладками
- 4. Снова закрепите крепления на крышке маслосепараторной ёмкости все ранее отсоединённые трубопроводы
- 5. Замените маслофильтр обратной продачи масла перед компрессорной ступенью

Провести «Завершающие работы»

Провести «Подготовительные работы»

#### **8.10 Замена воздушного фильтра** .<br>«Подготовительные работы» 8.2

«Завершающие работы» 8.14

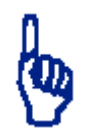

#### **ВНИМАНИЕ**

**Неполадки в работе агрегата, вызванные засосавшейся пылью! Поэтому запрещено эксплуатировать компрессорную установку без всасывающего фильтра.**

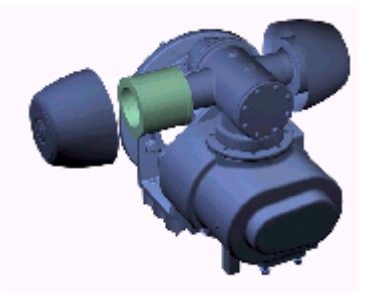

- 1. Снять крышку воздушного фильтра (04)
- 2. Снять или открутить старый фильтр
- 3. Установить новый фильтр
- 4. Закрыть крышку воздушного фильтра

#### **8.11 Контроль**

**предохранительного клапана**

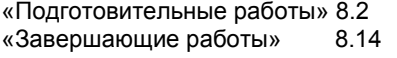

Провести «Подготовительные работы»

- 1. Снять предохранительный клапан и опоры на резьбе
- 2. Проверить предохранительный клапан на соответствующем устройстве.
- 3. Если он ещё рабочий, намотать уплотняющую ленту на резьбу клапана и закрутить его
- 4. Если старый предохранительный клапан не обеспечивает надёжное функционирование, закрутить новый.

Провести «Завершающие работы»

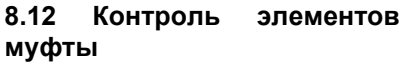

«Подготовительные работы» 8.2 «Завершающие работы» 8.14 Провести «Подготовительные работы»

- 1. Проверить рукой наличие радиального люфта
- 2. Если люфт имеется, освободить кулачковое кольцо на муфте, подвинуть его назад и поменять элемент.
- 3. Посадить кулачковое кольцо обратно на муфту и проверить рукой, нет ли больше люфта.

Провести «Завершающие работы»

**8.13 Смазка**

#### **электродвигателя**

«Подготовительные работы» 8.2 «Завершающие работы» 8.14 Провести «Подготовительные работы»

- 1. Обязательно придерживаться выдаваемых на дисплее сроков смазки подшипников электродвигателя.
- 2. Необходимую смазку проводить пресс-масленкой.

Если на электродвигателе не предусмотрен смазывающий ниппель, то он поставляется с закрытым подшипником для длительного использования. После износа такой подшипник необходимо заменить.

Провести «Завершающие работы»

#### **8.14 Завершающие работы**

- 1. Открыть запорную арматуру со стороны трубопровода
- 2. Включить главный выключатель
- 3. Убедиться, что внутри или сверху установки не осталось посторонних деталей
- 4. Нажать клавишу старт **I** для запуска компрессора
- 5. Проверить все масло и воздухопроводы на возможные утечки
- 6. Проверить все заменённые узлы или трубопроводы сжатого воздуха при рабочей температуре на герметичность
- 7. Закрыть шумозащитные панели
- 8. Подтвердить все проведённые работы по обслуживанию компрессорной установки в соответствии с разделом 5.3.5
- 9. Использованные фильтр патроны, смазывающие вещества, прокладки, конденсат и использованные моющие средства утилизировать в соответствии с предписаниями экологической службы.

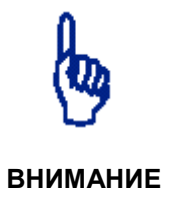

#### **Возможны неполадки в работе!**

**Протоколируйте лишь фактически проведённые работы по обслуживанию!**

**Не проведённые работы сокращают срок эксплуатации и надёжность агрегата. Учитывайте, что на поломки, происшедшие по вине заказчика гарантия не распространяется!**

# **9. Технические характеристики**

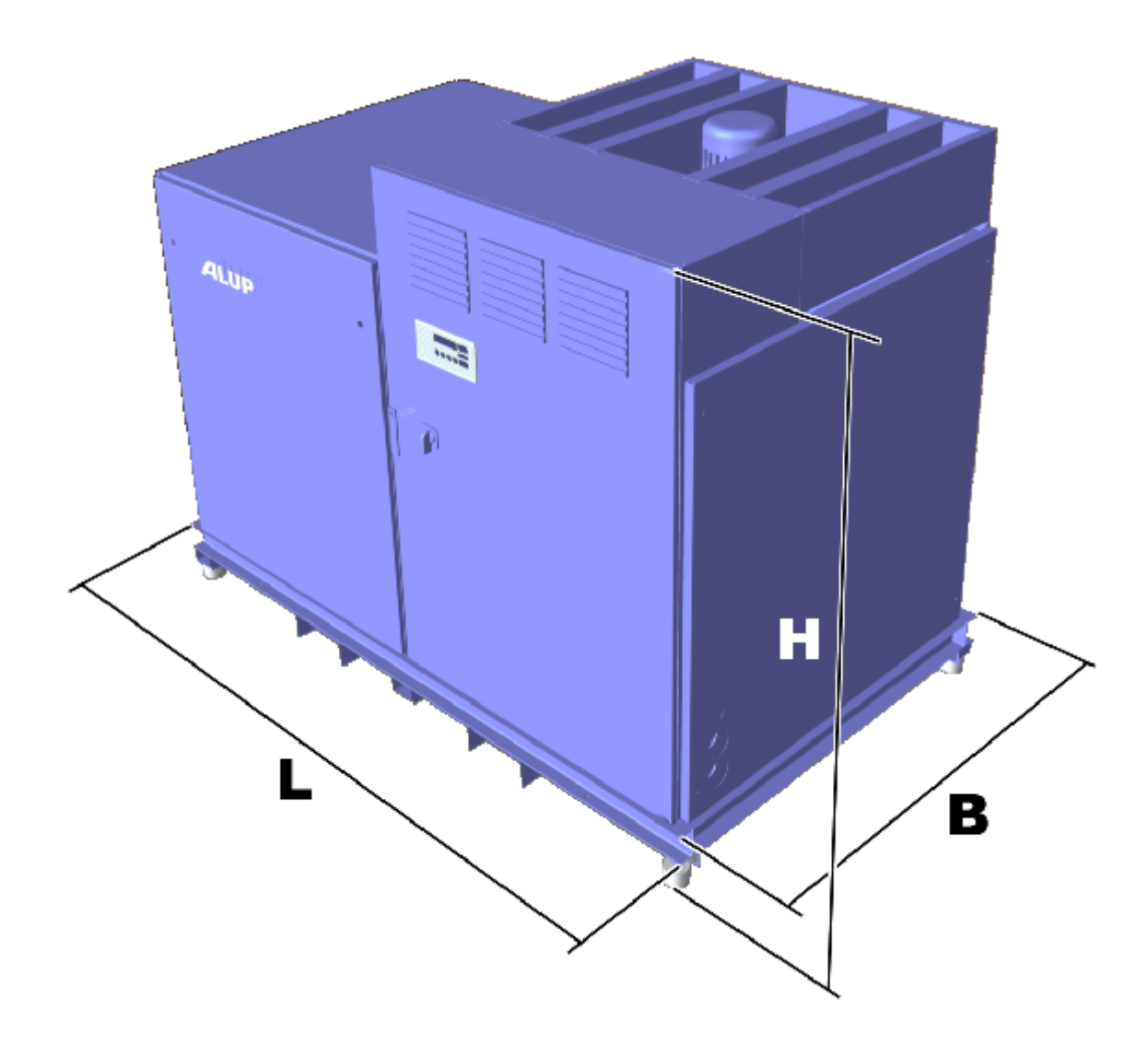

## **9.1 Габариты и узлы подключения**

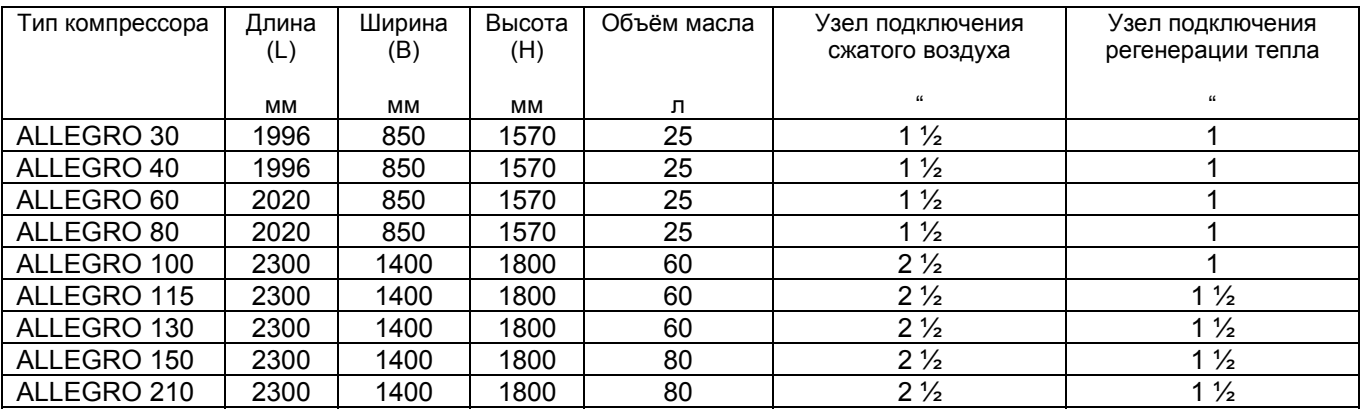

### **9.2 Данные на компрессоры с воздушным охлаждением**

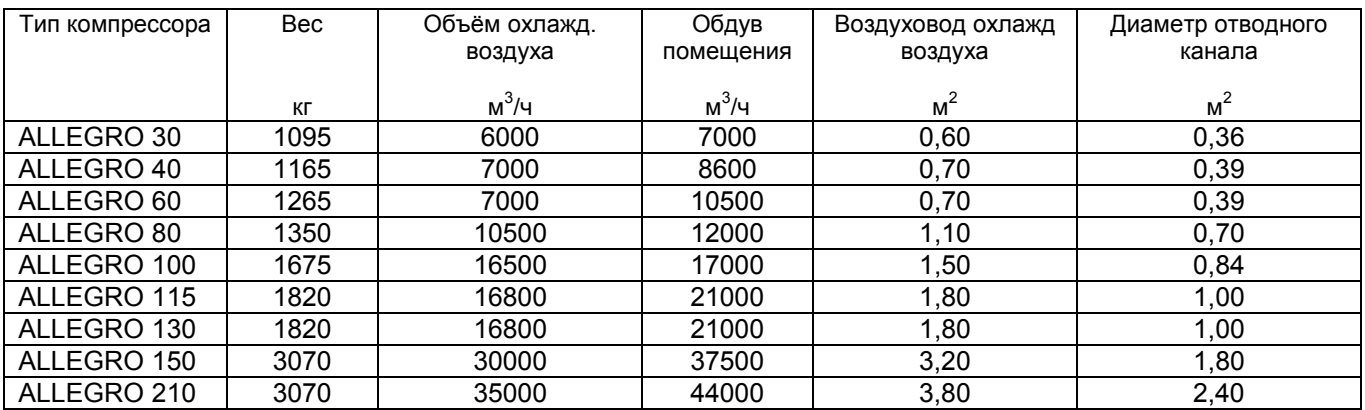

### **9.3 Данные на компрессоры с водяным охлаждением**

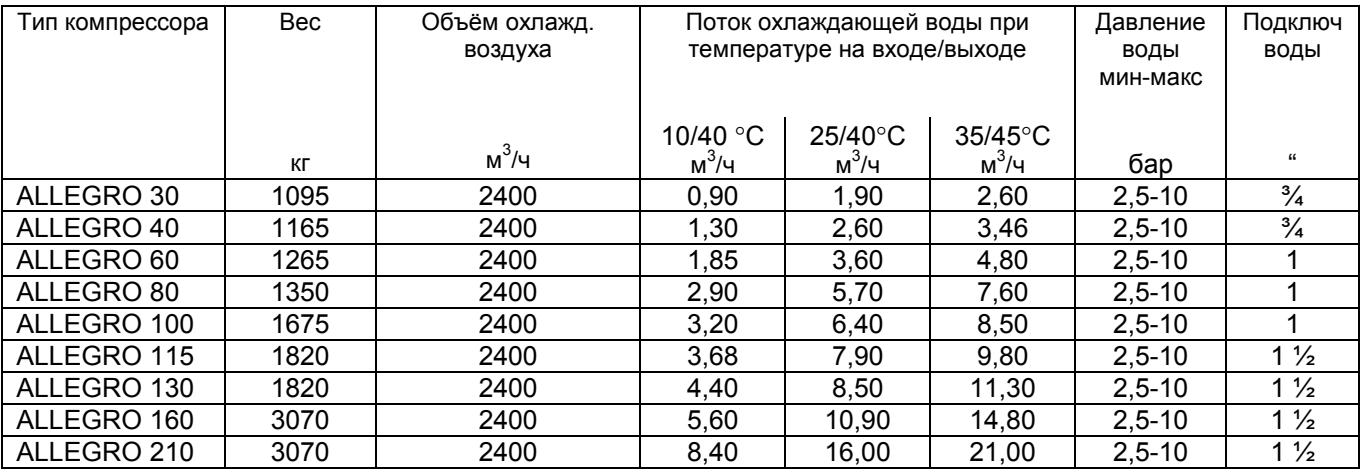

### **9.4 Данные электрочасти**

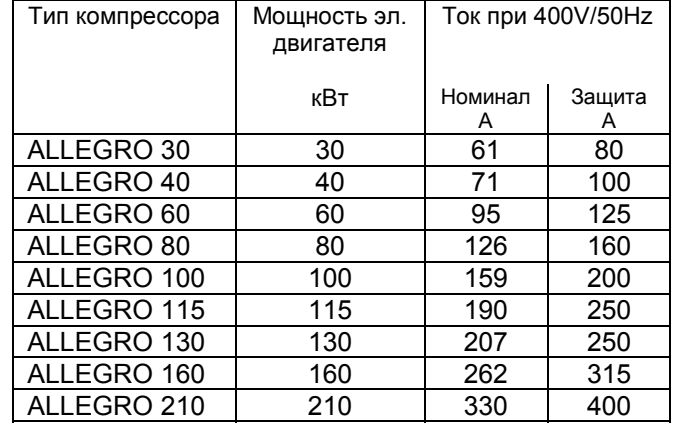